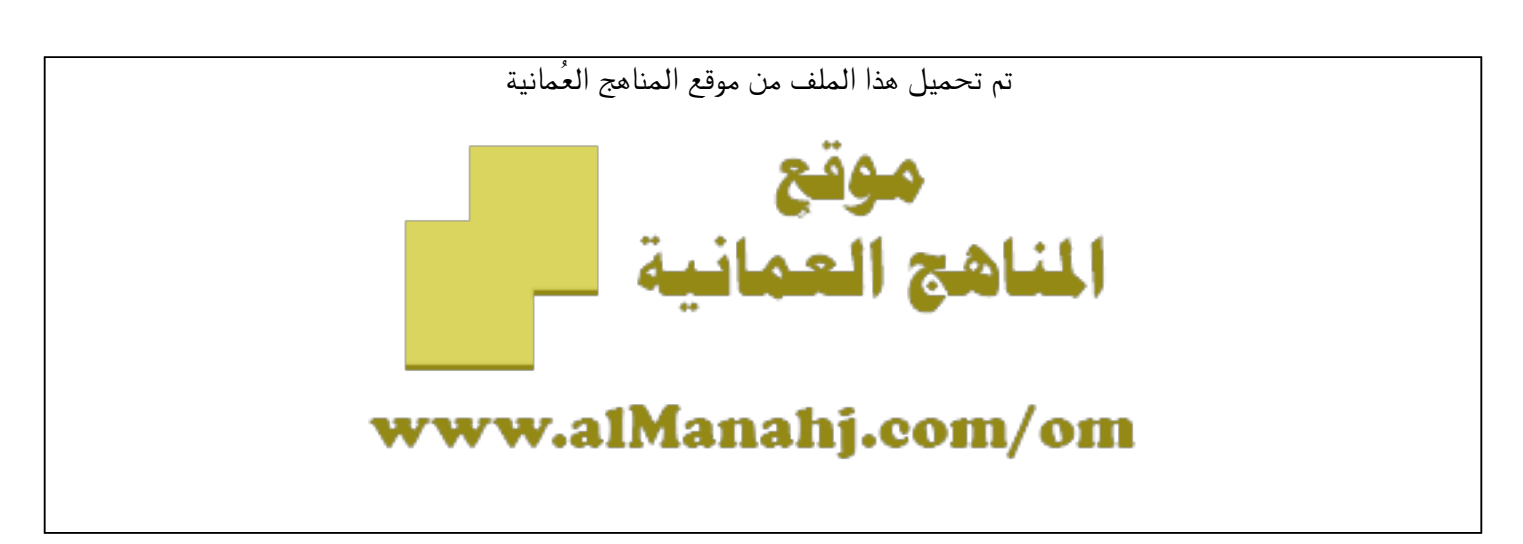

[\\*للحصول على أوراق عمل لجميع الصفوف وجميع المواد اضغط هنا](https://almanahj.com/om) 

<https://almanahj.com/om>

[\\* للحصول على أوراق عمل لجميع مواد ملفات مدرسية اضغط هنا](https://almanahj.com/om/417) 

<https://almanahj.com/om/417>

[\\* للحصول على جميع أوراق ملفات مدرسية في مادة التربية ولجميع الفصول, اضغط هنا](https://almanahj.com/om/417edu) 

<https://almanahj.com/om/417edu>

[\\* للحصول على أوراق عمل لجميع مواد ملفات مدرسية في مادة التربية الخاصة بـ الفصل الأول اضغط هنا](https://almanahj.com/om/417edu1) 

<https://almanahj.com/om/417edu1>

[\\* لتحميل كتب جميع المواد في جميع الفصول للـ ملفات مدرسية اضغط هنا](https://almanahj.com/om/grade417) 

<https://almanahj.com/om/grade417>

 [\\* لتحميل جميع ملفات المدرس مثنى صبحي سليمان اضغط هنا](https://almanahj.com/om/pages/search?teacher_name=مثنى صبحي سليمان) 

 [للتحدث إلى بوت على تلغرام: اضغط هنا](https://t.me/omcourse_bot) 

 [https://t.me/omcourse\\_bot](https://t.me/omcourse_bot) 

شرح منصة CLASSROOM GOOGLE إلدارة الفصول الدراسية

ورشة عمل: لالستاذ المساعد الدكتور مثنى صبحي سليمان قسم االحصاء والمعلوماتية كلية علوم الحاسوب والرياضيات / جامعة الموصل

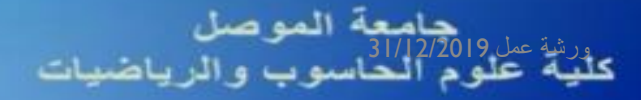

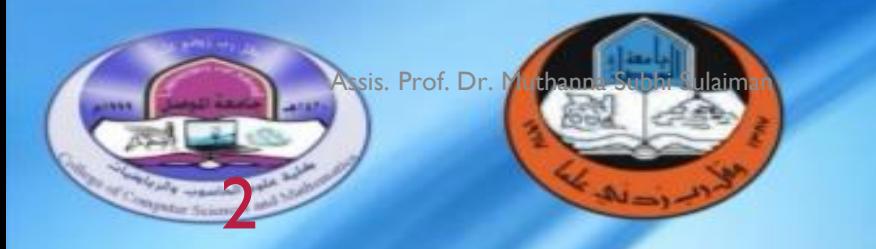

بر عاية الاستاذ الدكتور نزار حمدون شكر عميد الكلية المحترم وبأشراف الدكتور اسامة بشير حنون رنيس قسم الاحصاء والمعلوماتية يقيم قسم الاحصاء والمعلوماتية ورشة عمل بعنوان "التعليم الالكتروني بين النظرية والتطبيق" وذلك في 31 كانون الأول 2019 الساعة العاشرة صباحا في قاعة المناقشات في الكلية والدعوة عامة للجميع

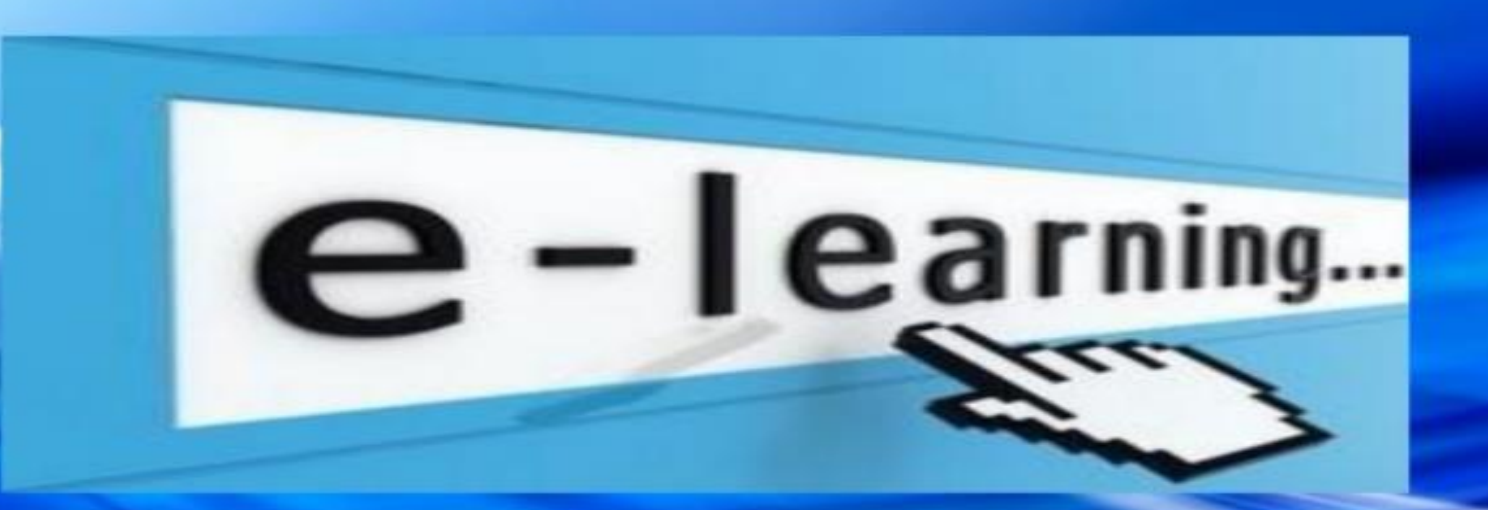

#### <u>اهداف الورشة</u>

1) إكساب التدريسين المهارات التقنية لاستخدام الأجهزة الحديثة والتقنيات الإلكترونية، التي تساعد في عملية التعلم الجماعي والتعلم الذاتبي

2) الاعتماد على جهاز الحاسوب في تقديم المقرر العلمى بشكل رقمي.

3) خلق بيئة تفاعلية من خلال الأجهزة والتقنيات الإلكترونية الجديدة، ووجود تتوع في مصادر المعلومات والخبرة.

4) دعم وتحسين عملية التواصل بين الطالب والتدريسي من المناقشات الهادفة بالاستعانة بقدوات الاتصال الإلكترونية.

#### اللحنة التحضير بة

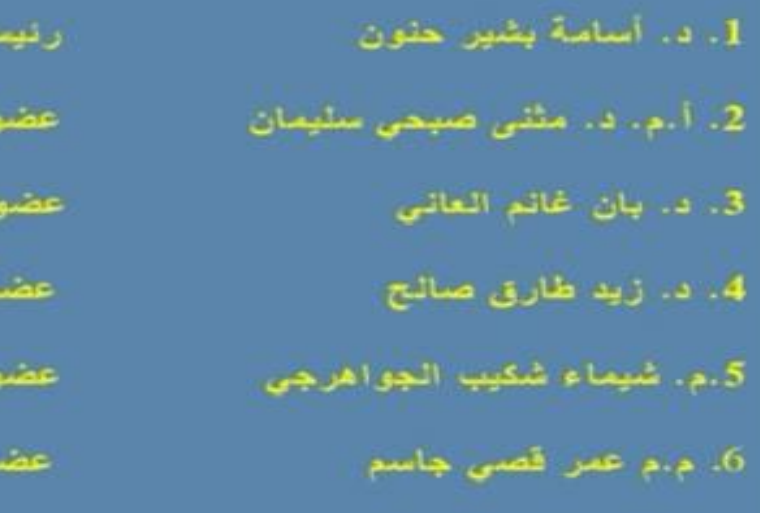

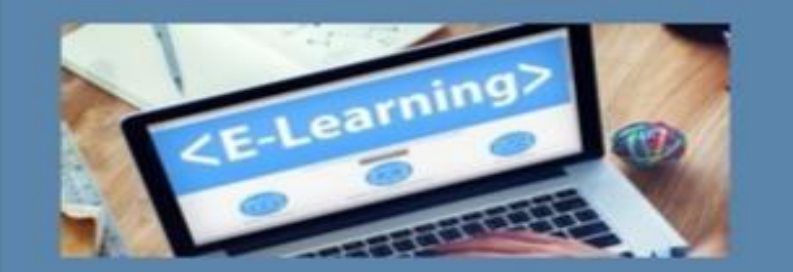

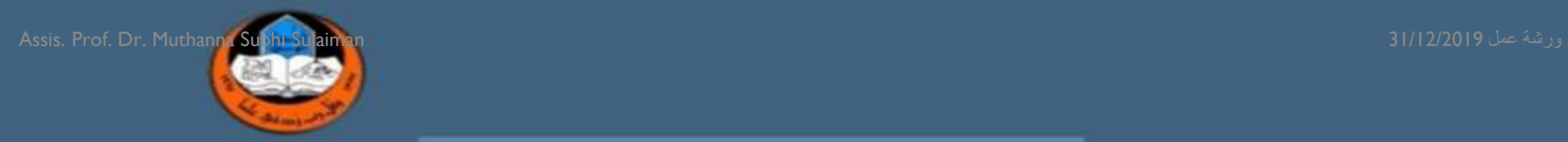

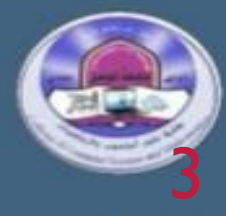

#### وزارة النعليم العالى والبحث العلمي جامعة الموصل

برعاية الاستاذ الدكتور نزار حمدون شكر عميد كلية علوم الحاسوب والرياضيات المحترم

تقيم كلية علوم الحاسوب والرياضيات قسم الاحصاء والمعلوماتية الورشة العلمية الموسومة

التعليم الإلكترودي بين النظرية والتطبيق

يوم الثلاثاء الموافق 31-12-2019 وعلى أروقة قاعة المناقشات في عمادة الكلية في الساعة العاشرة صباحا

الأفالكلمة الافتتاحية يلقيها السيد رئيس قسم الإحصاء والمعلوماتية المحترم د. أسامة بشير حنون أأأ المحاضرة الاولى مقدمة تعريفية عن التعليم الالكتروني د. بان غانم العاني

```
أأأ المحاضر ة الثانية
   خصائص واهداف وانواع التعليم الالكتروني
م .م عمر قصبي جاسم
                       المحاضرة الثالثة
  شرح منصة Google Classroom لإدارة
                        الفصول الدراسية
  اً م. د. مثنی صبحی سلیمان
                      ألاالمحاضرة الرابعة
ادارة الصف الدراسي الكترونيا(Easy class)
 د. زید طارق صالح
```

```
1) جلب حاسوب شخصی محمول.
```

```
2) عمل حساب شخصی علی Gmail.
```

```
3)خط انتر نیت مفتوح.
```
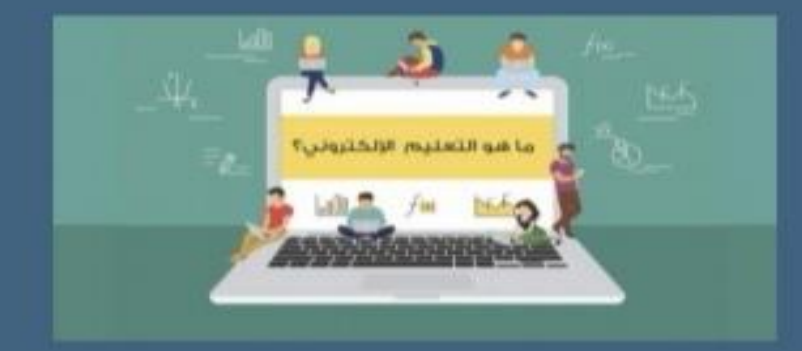

### منهاج الورشة المعلوماتية عمل الأحصاء والمعلوماتية على المعلوماتية على المعلوماتية عمل المعلوماتية عمل ورشة الم<br>عقد المعلوماتية

#### **Statistics & Informatics Dept.**

أسس قسم الإحصاء في العام الدر**ام 1**979.<br>1980 و أرقط أنذاك بكلية الإدارة و المسلم وكان عدد الطلبة المقولين في الدورة الأولى 50 طالباً وطالبة، لتبدأ بعدها خطوات رصينة تكللت بالنمو والتوسع باتجاه استحداث الدر اسات العلبا في العام الدراسي 1986-1987 حيث تم قبول ثلاثة طلاب في الدورة الأولى. وشهد العام الدراسي 1993-1994 قبول أول دورة للحصول على شهادة الدكتوراه فلسفة فى الإحصاء وذلك ضمن فلسفة القسم بنقل الخبر ات الإحصائية للأجيال الصاعدة. وكانت كلية علوم الحاسوب والرياضيات قد أسست بدَارِ يخ 1999/7/28 و النّحق قسم الإحصاء بالكلية بعد كان ضمن أقسام كلبة الإدارة والاقتصاد وذلك للعلاقة المتشابكة والترابط الوثيق علميا مع أقسام الرياضيات والحاسبات وفي عام 2006 صدر الأمر الجامعي بتغيير اسم "قسم الإحصاء" إلى "قسم الإحصاء والمعلوماتية" ليجسد حقيقة الدور الإحصائي في جمع البيانات واستخلاص المعلومات التي تخدم متخذى القرار وذلك بتوصية من لجنة العداء للنخصصات الإدارية والاقتصادية

# CLASSROOM GOOGLE 5

تعاونت Google مع ُ المعلمين في مختلف أنحاء البلدان إلنشاء Classroom ، وهي أداة بسيطة وسهلة االستخدام تساعد ُ المعلمين على إدارة المحاضرات الدراسية ومهام الدورات التدريبية. من خالل Classroom يمكن ُ للمعلمين إنشاء الصفوف وتوزيع الواجبات الدراسية ومنح العلامات وإرسال التعليقات والاطِّلاع على كل شيء في مكان واحد. وهو تطبيق مجاني متاح للجامعات والمدارس.

ويساعد Classroom الطلاب والمُعلمين على تنظيم الواجبات الدراسية وزيادة التعاون وتشجيع المزيد من التواصل بين الطالب.

يمكن للمُعلمين تتبَّع مستوى تقدم الطلاب لمعرفة متى يكون الطلاب بحاجة إلى التعليقات الإضافية ومعرفة مكان إضافتها<sub>.</sub> ومن خلال عمليات مبسطة لسير العمل، يمكن بذل المزيد من الجهد لتقديم الاقتراحات الُمخصصة والبناءة للطلاب.

باستخدام Classroom، يمكن للمُعلمين والطلاب تسجيل الدخول من أي جهاز كمبيوتر أو جوّال للوصول إلى الواجبات الدراسية ومواد الدورة التدريبية والتعليقات.

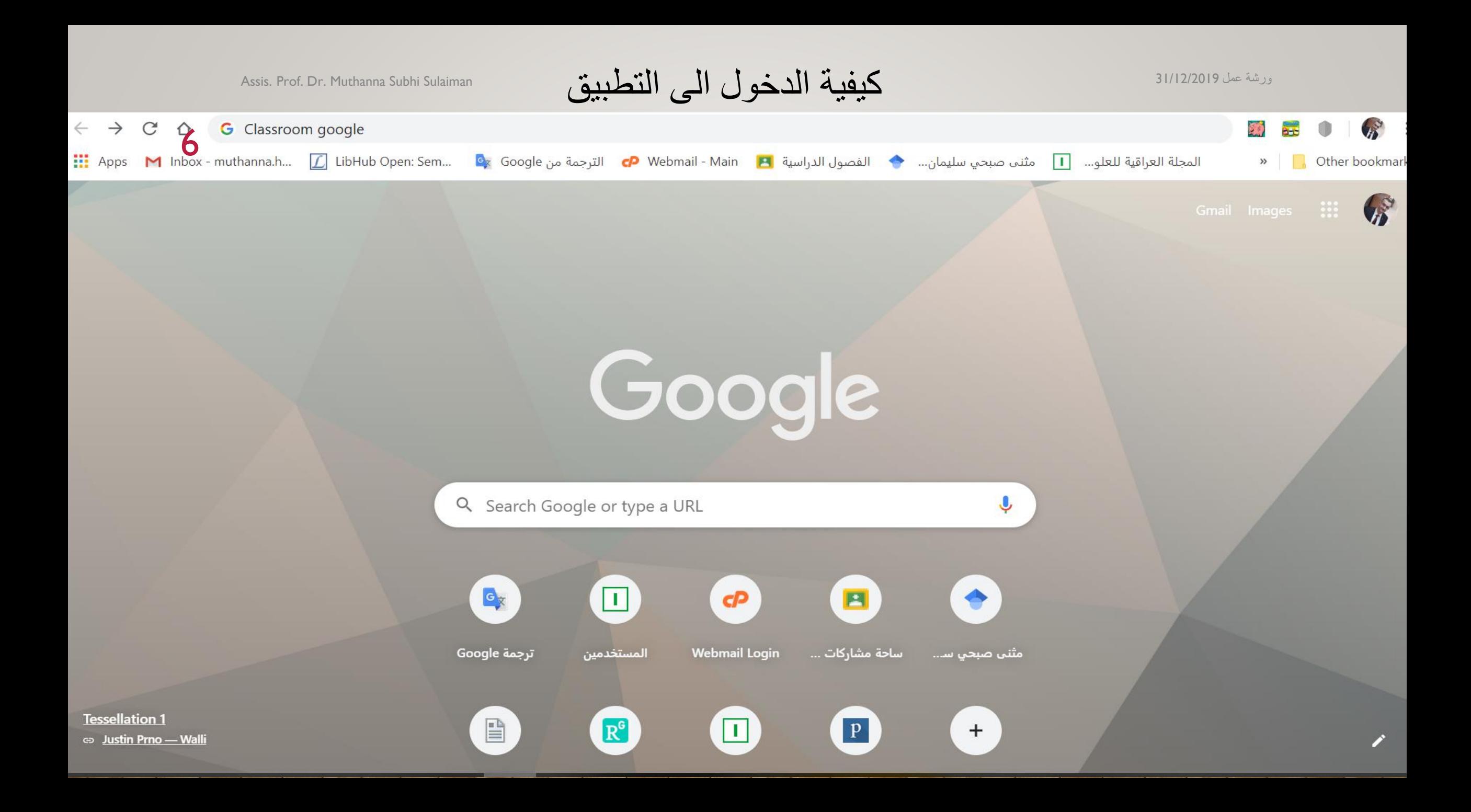

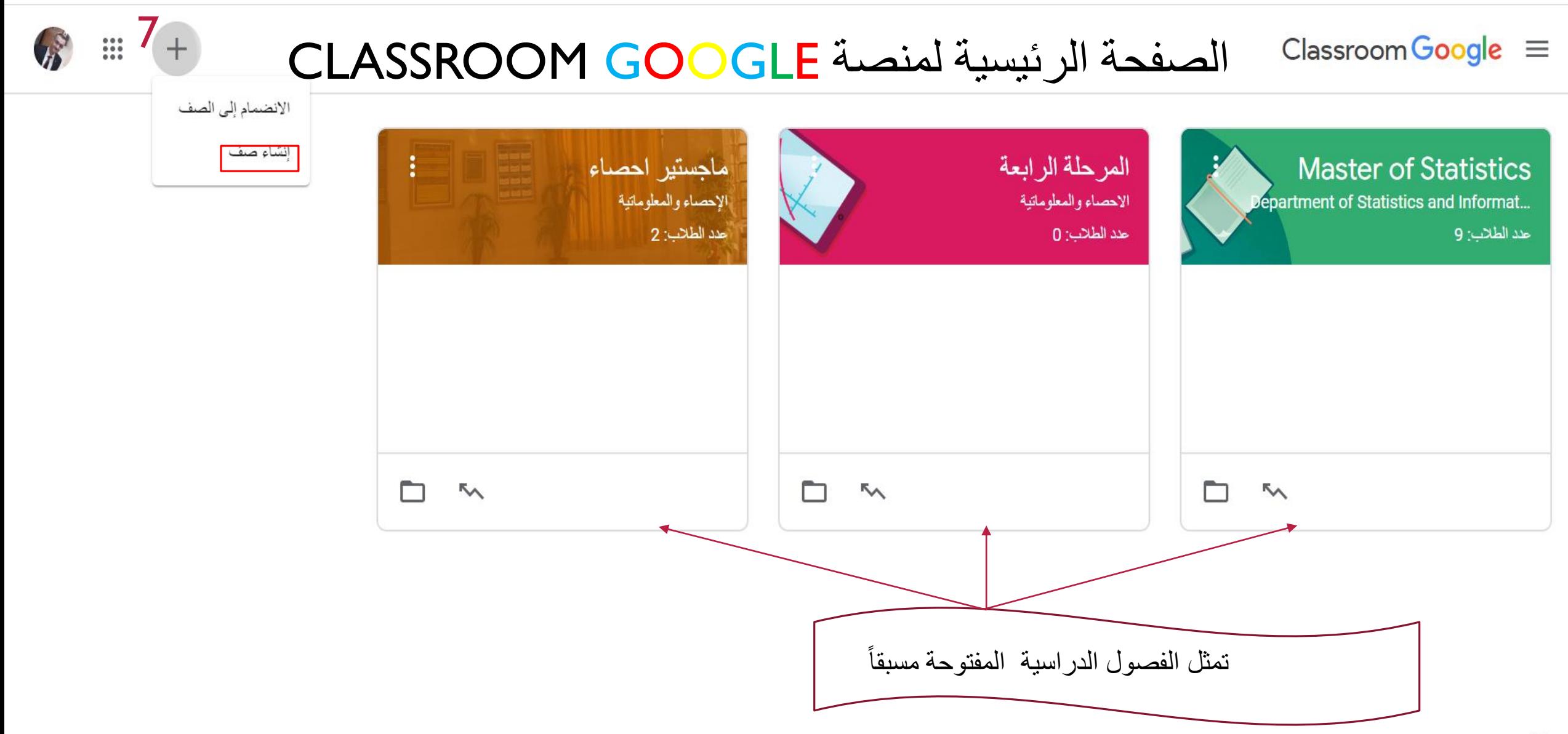

8

 $+$ 

G

 $\frac{1}{2}$ 

كيفية انشاء صف

#### Classroom Google  $\equiv$

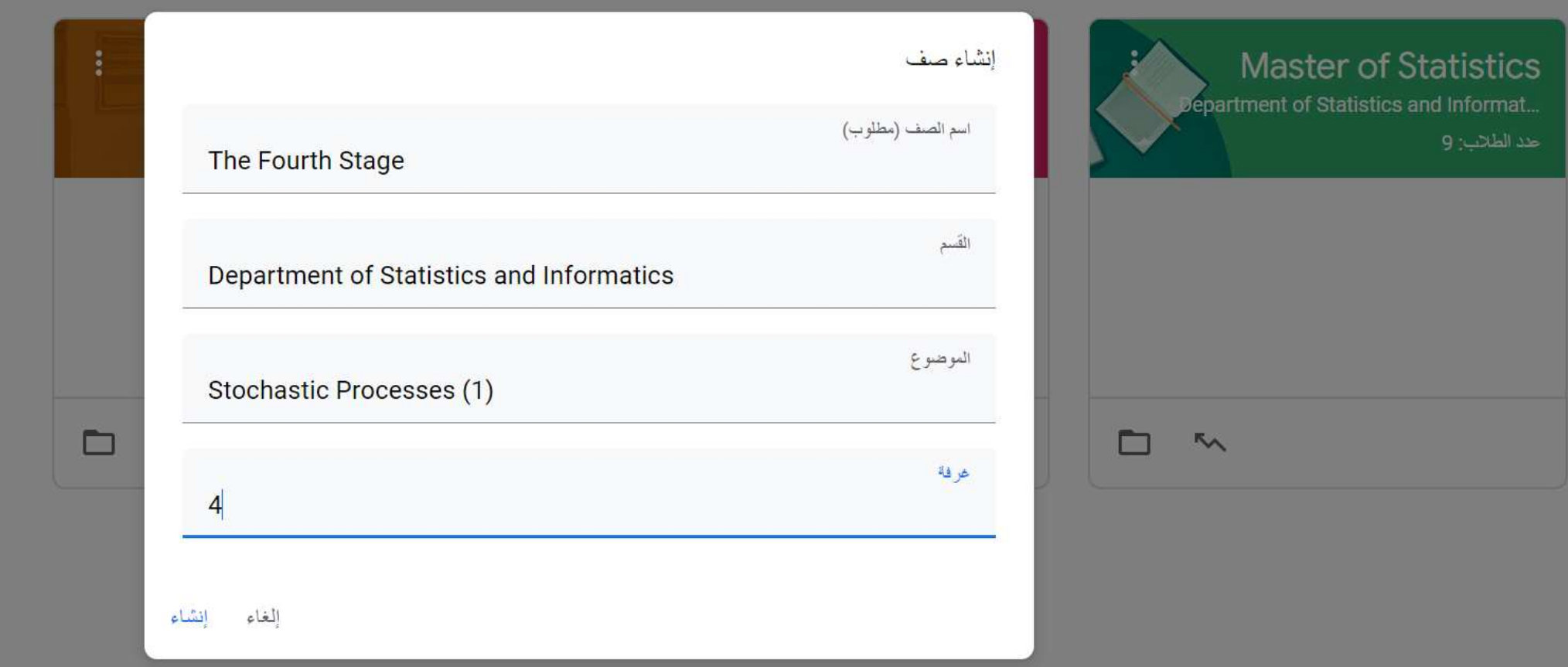

#### $\sqrt{2}$

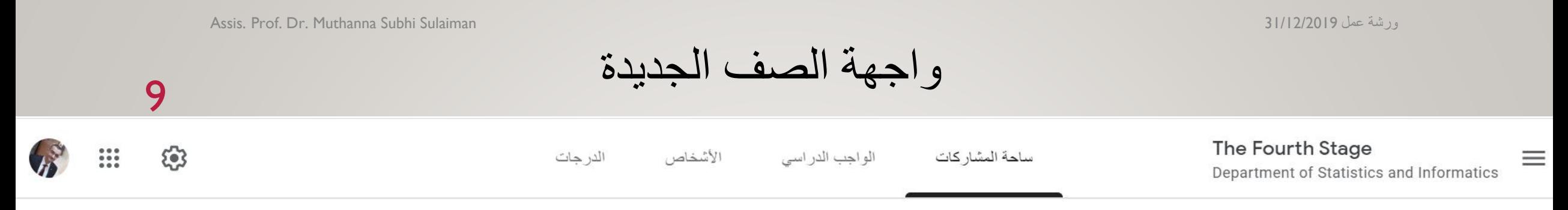

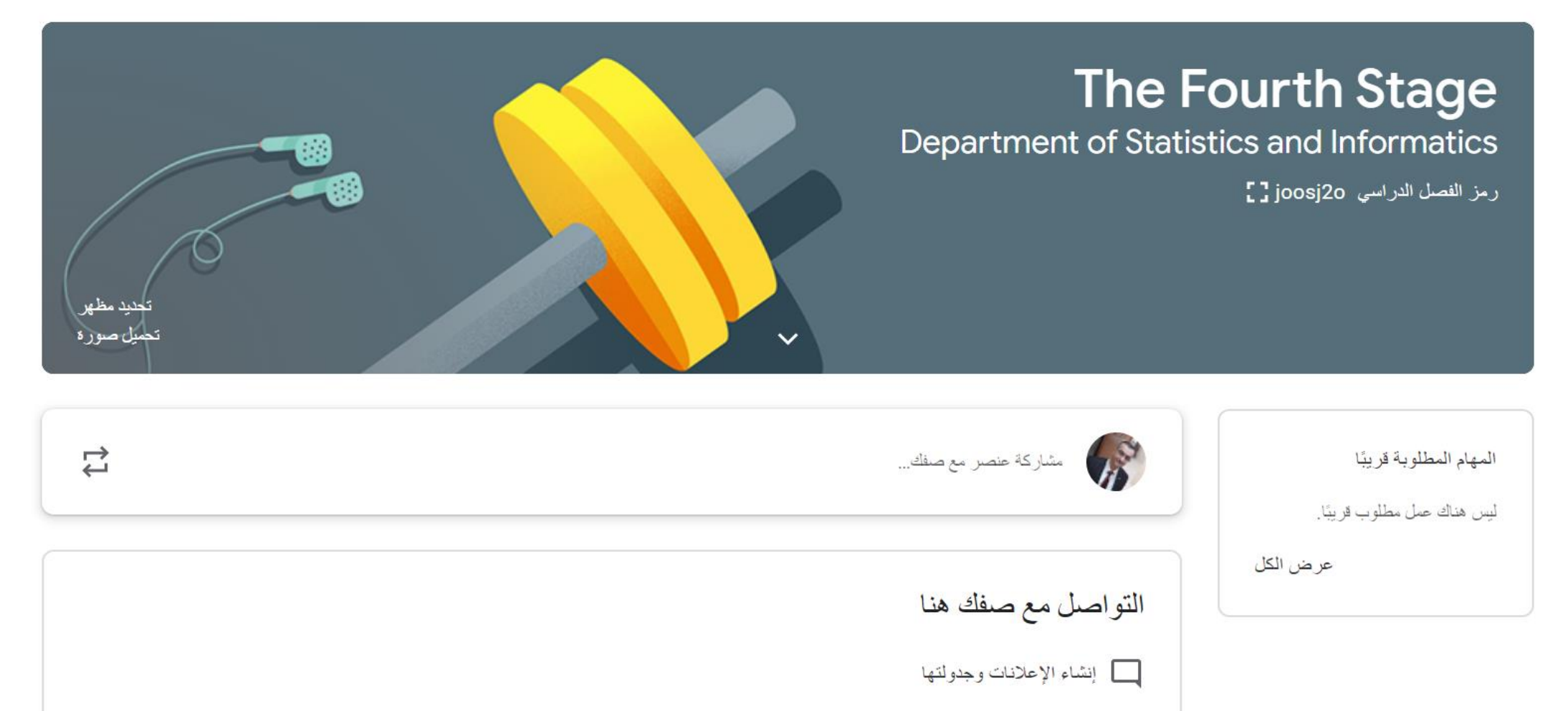

 $N_{\rm L}$  is the set of  $\blacksquare$ 

 $\odot$ 

 $\text{Classroom}$  Google  $\equiv$ 

Assis. Prof. Dr. Muthanna Subhi Sulaiman 31/12/2019 عمل ورشة

واجهة تحتوي على كافة الصفوف الخاصة بالمدرسويمكن اختيار اي صف للدخول اليه

### 10

 $\frac{1}{1}$  $+$ 

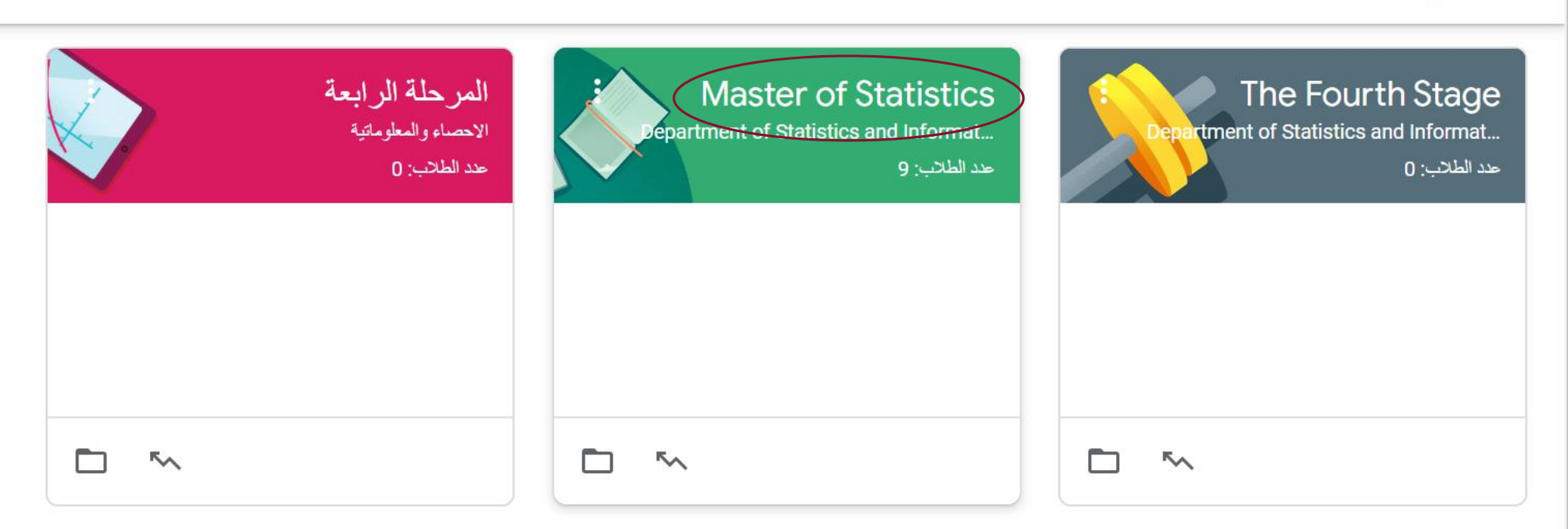

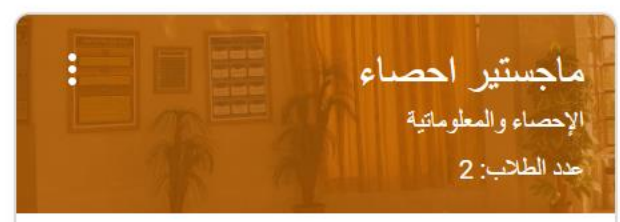

 $\odot$ 

Assis. Prof. Dr. Muthanna Subhi Sulaiman 31/12/2019 عمل ورشة

 $\frac{9}{9}$ 

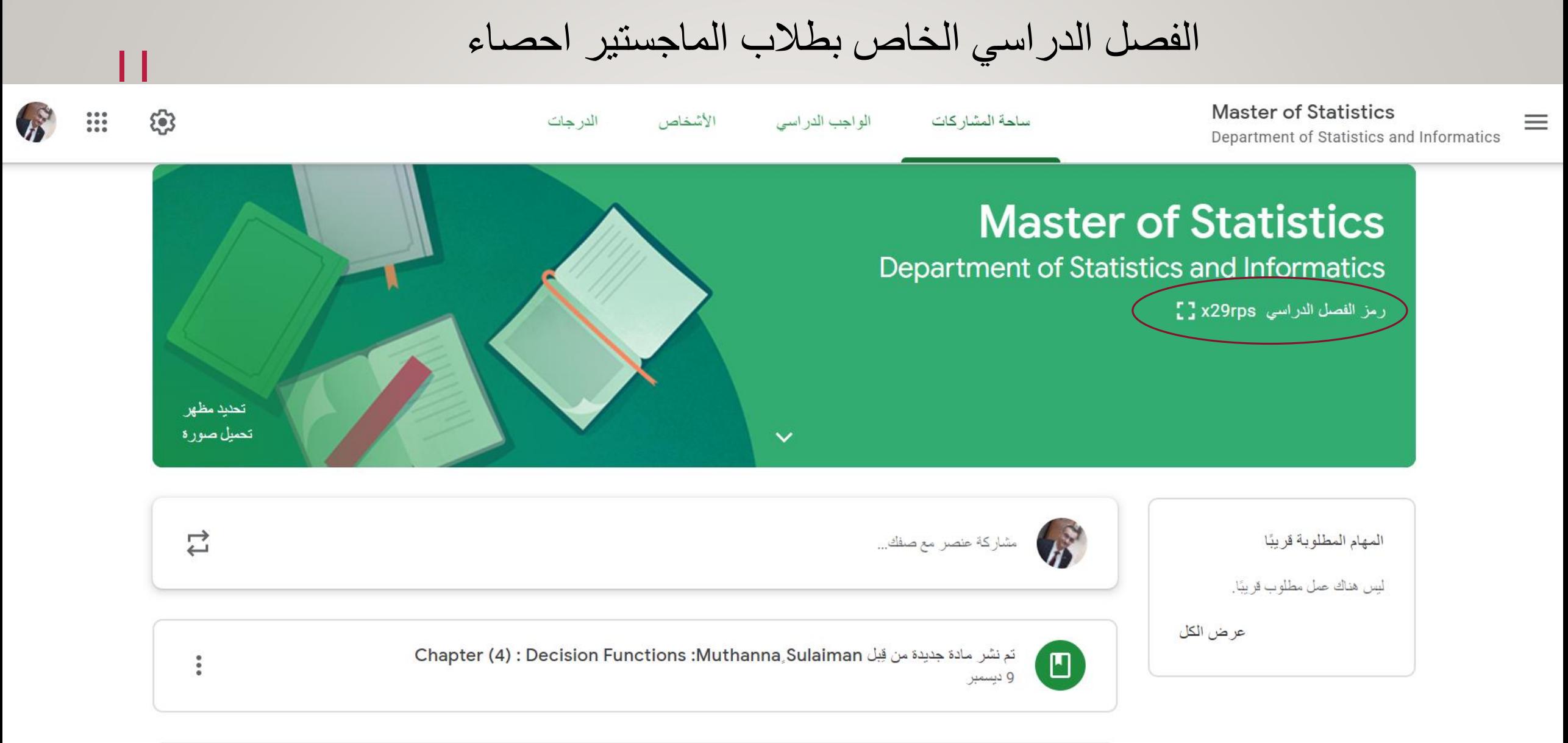

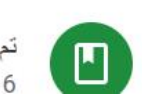

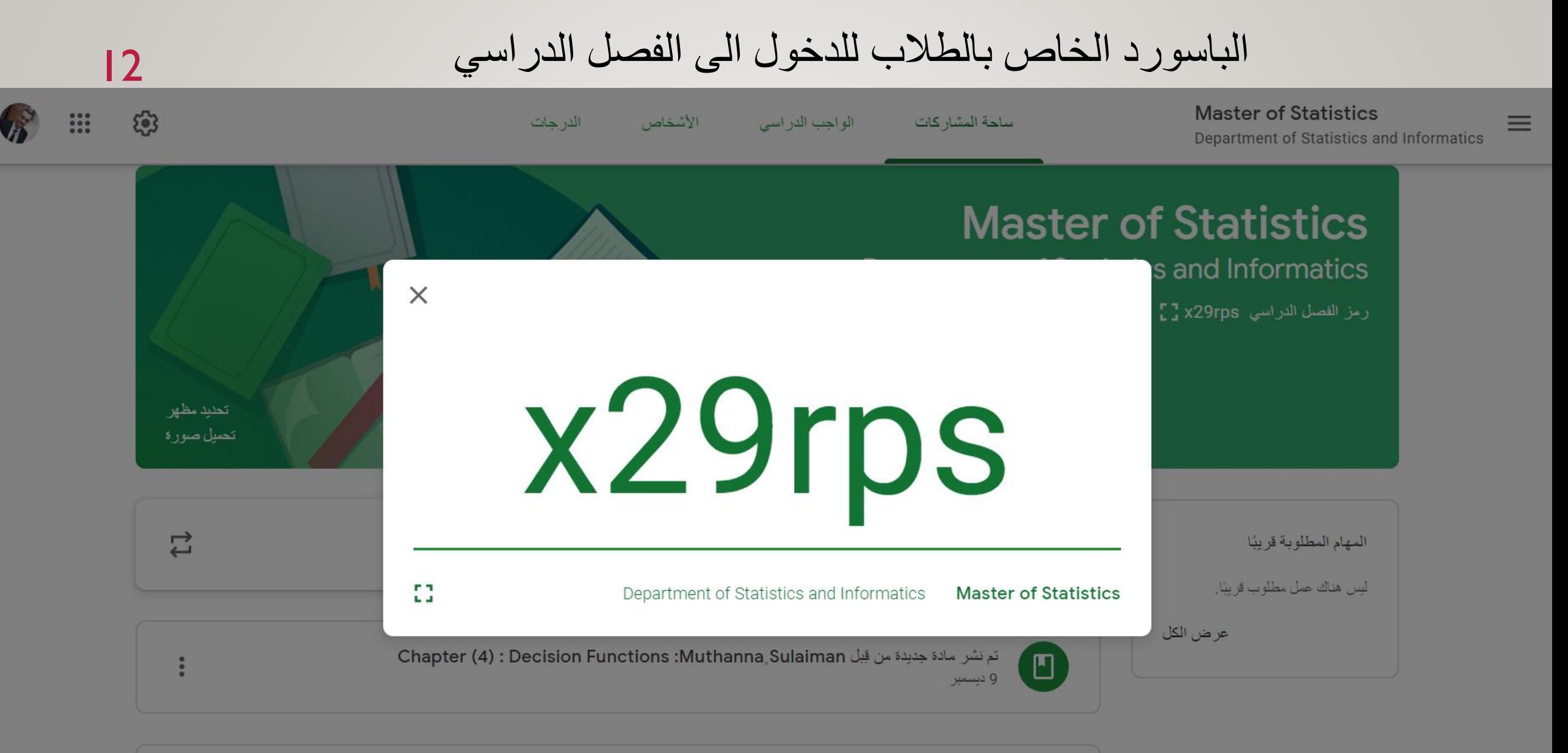

 $\Box$ 

 $\circledS$ 

Assis. Prof. Dr. Muthanna Subhi Sulaiman 31/12/2019 عمل ورشة

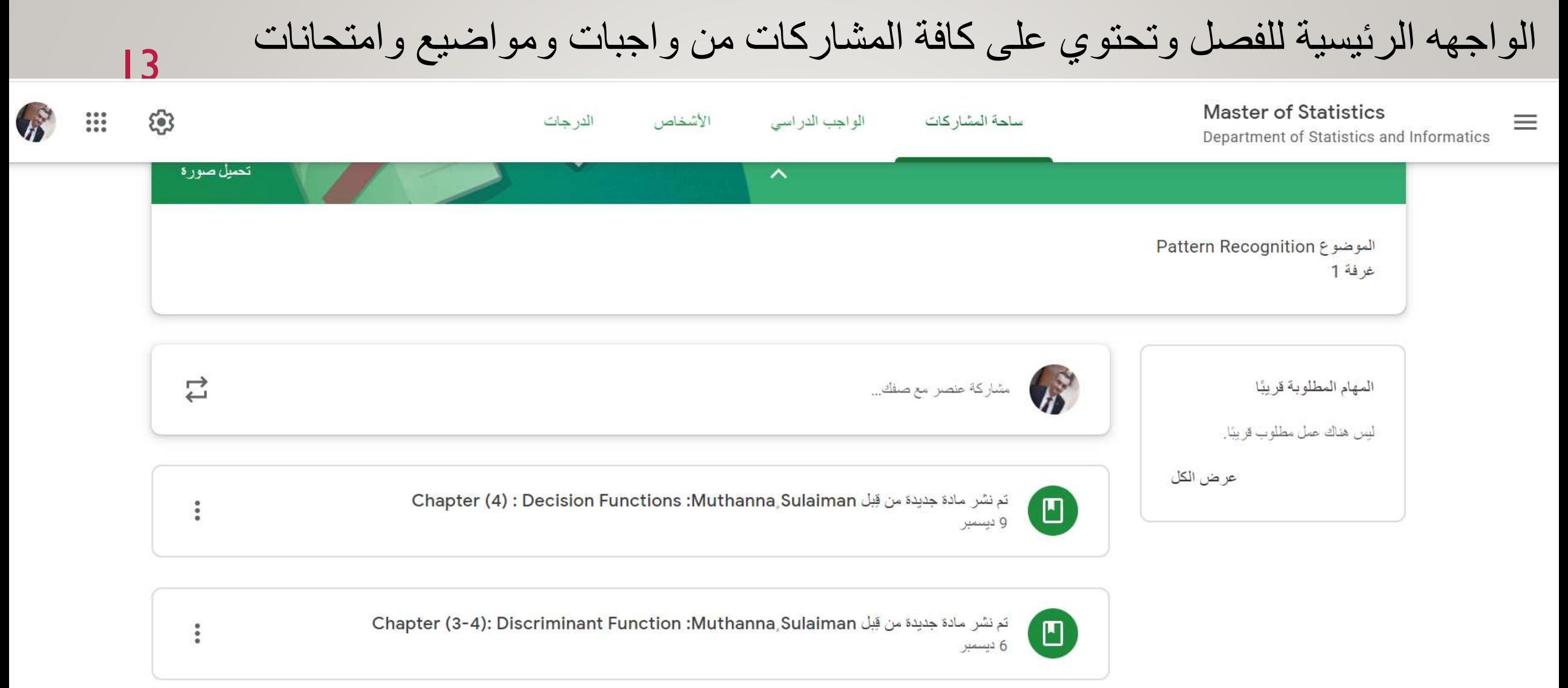

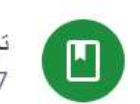

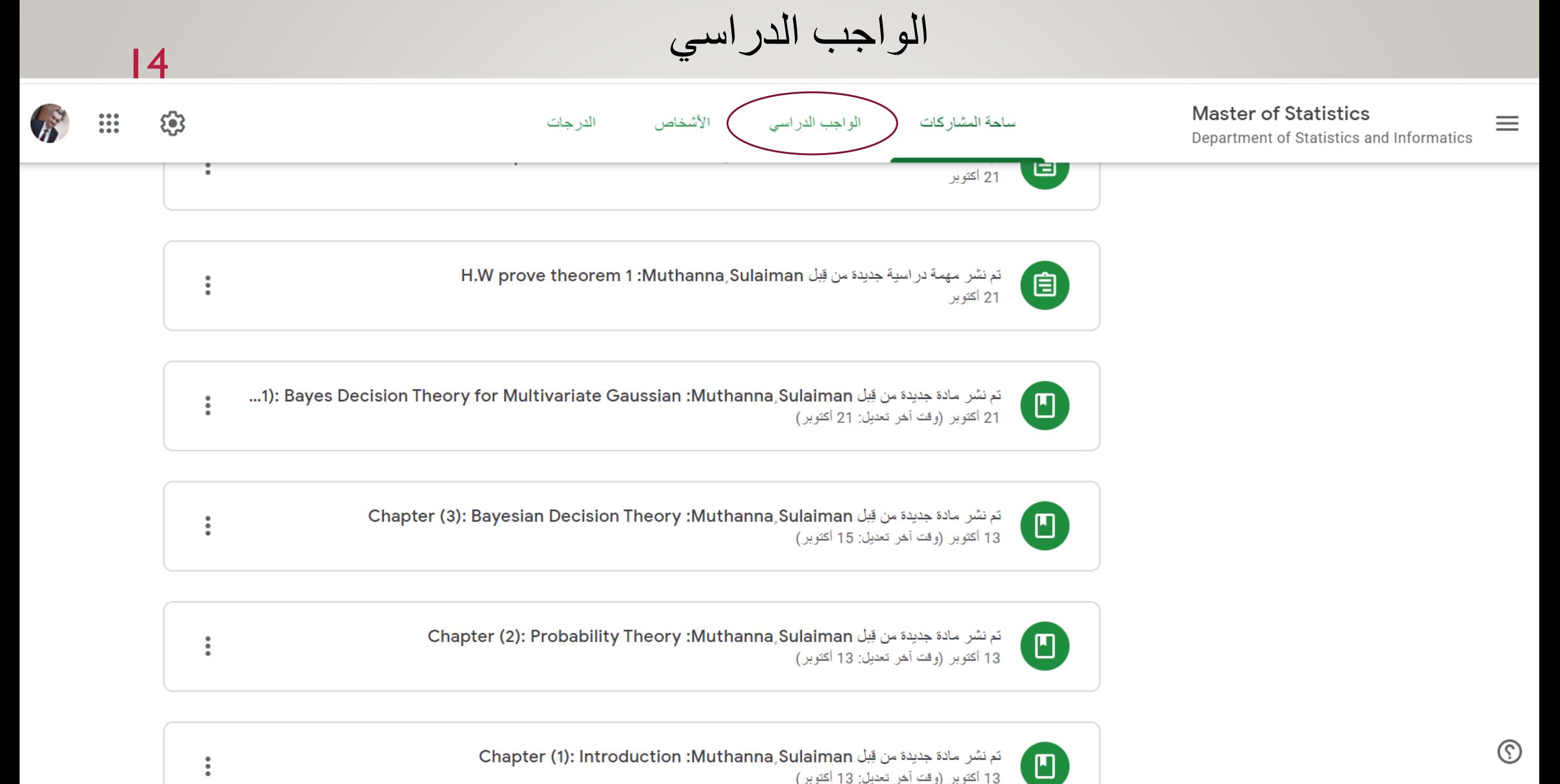

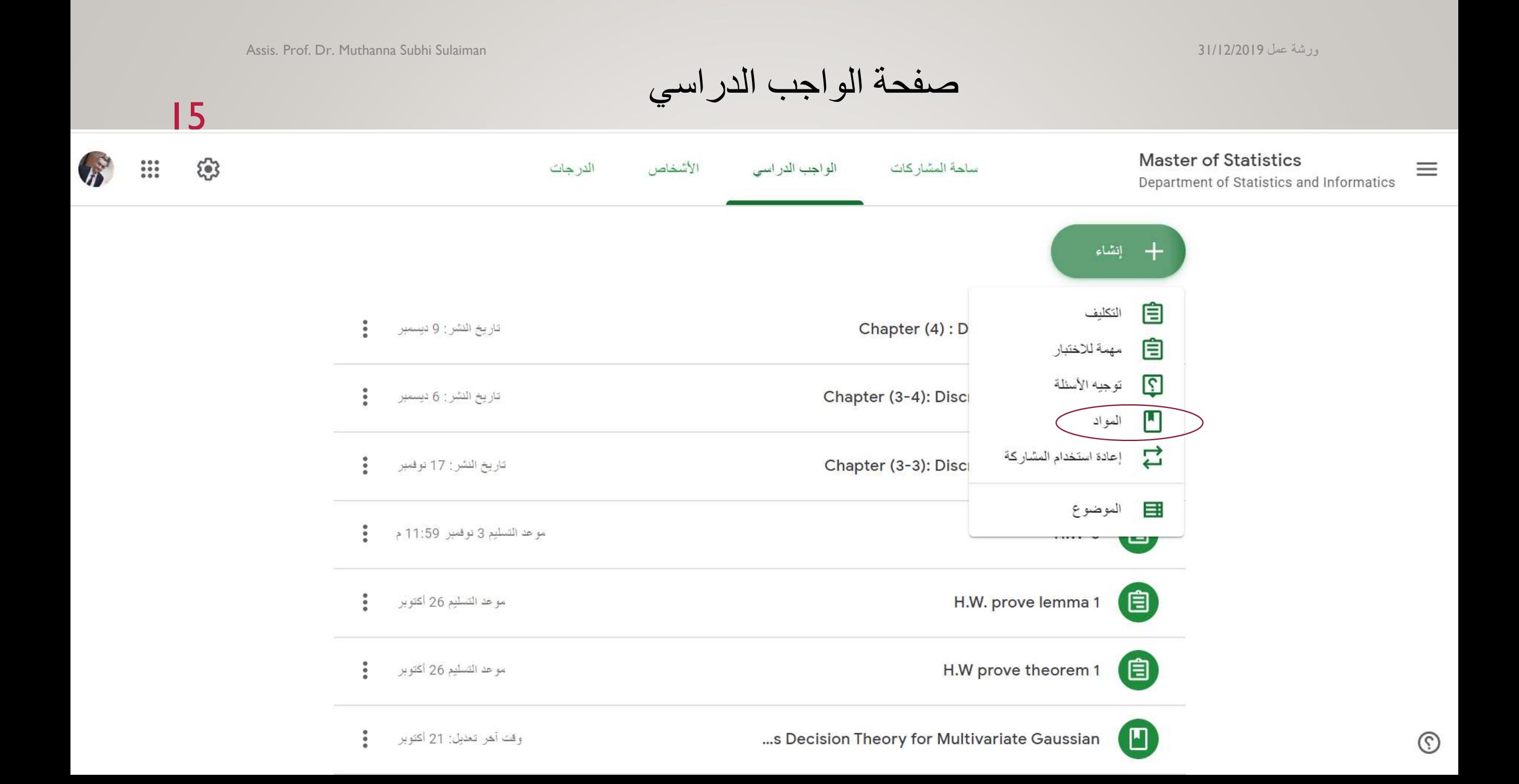

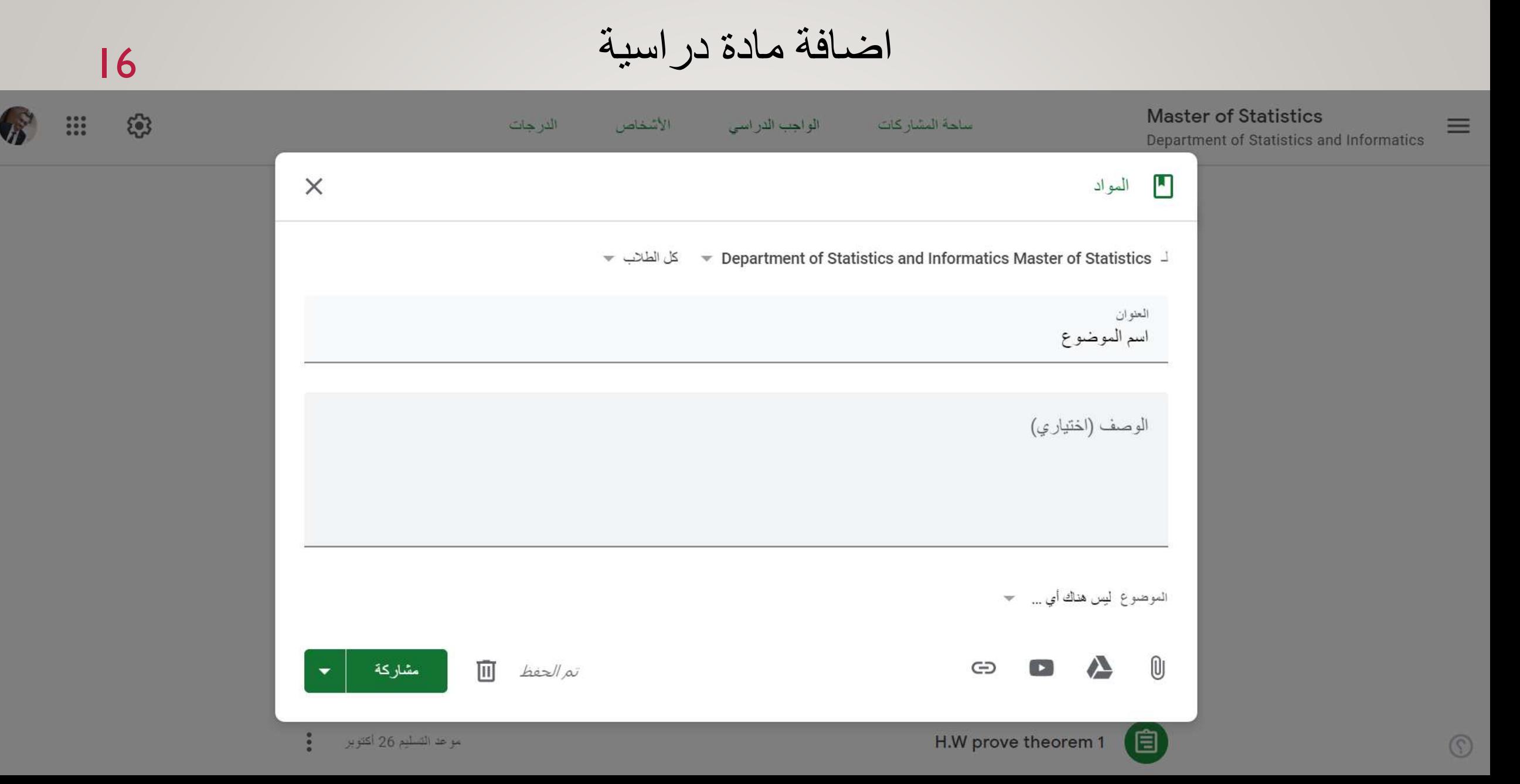

17

### ادراج الملفات في المادة الدراسية من الحاسبة الشخصية او من DRIVE GOOGLE

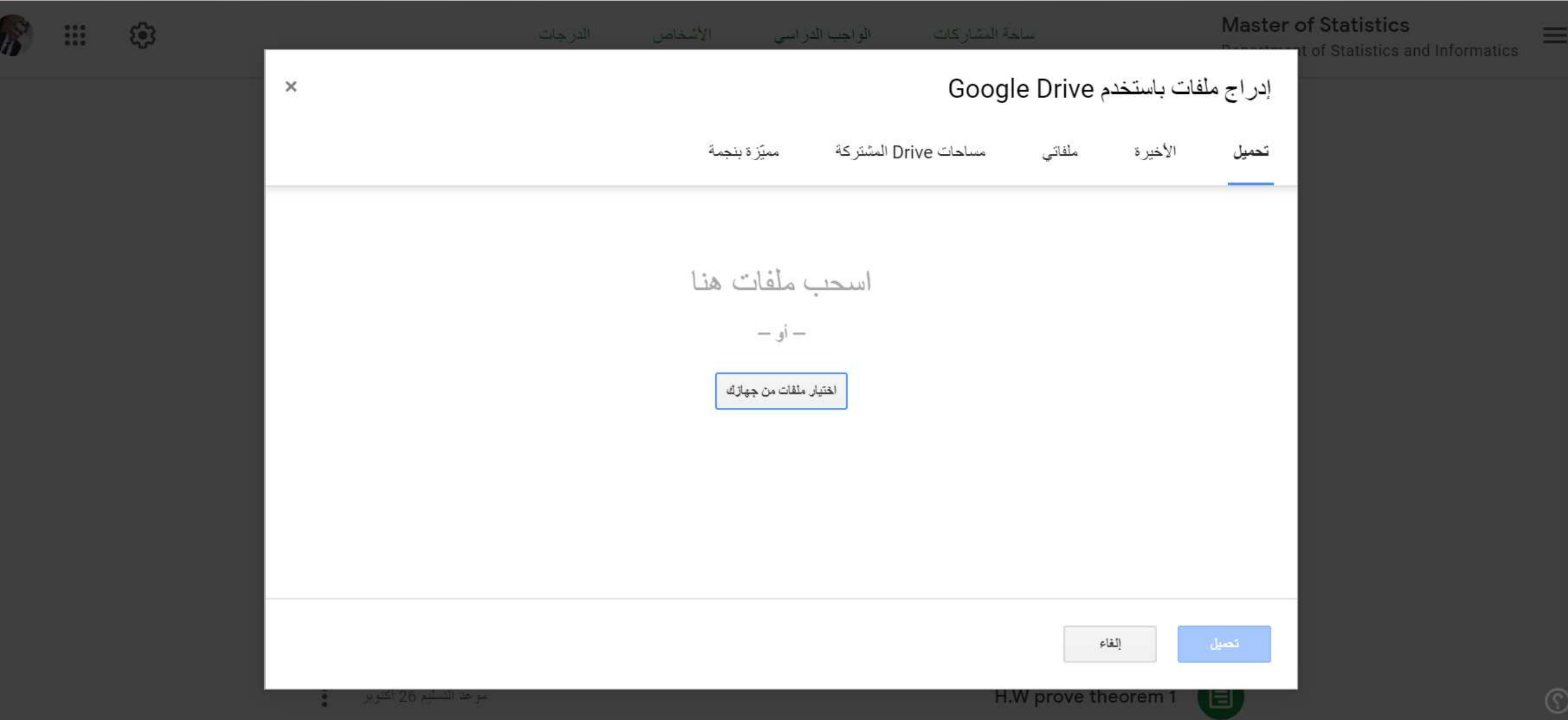

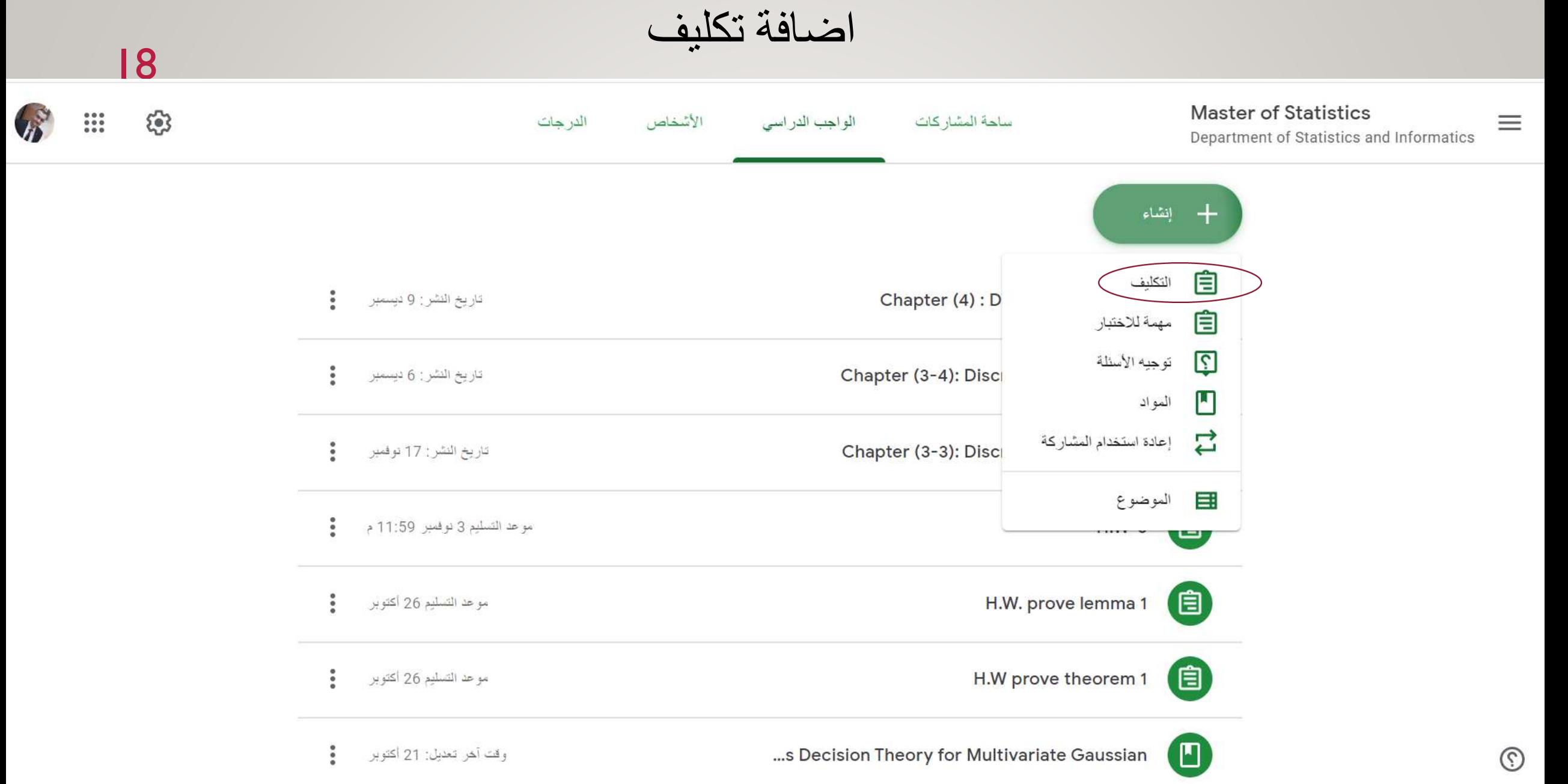

#### 19

اضافة تكليف

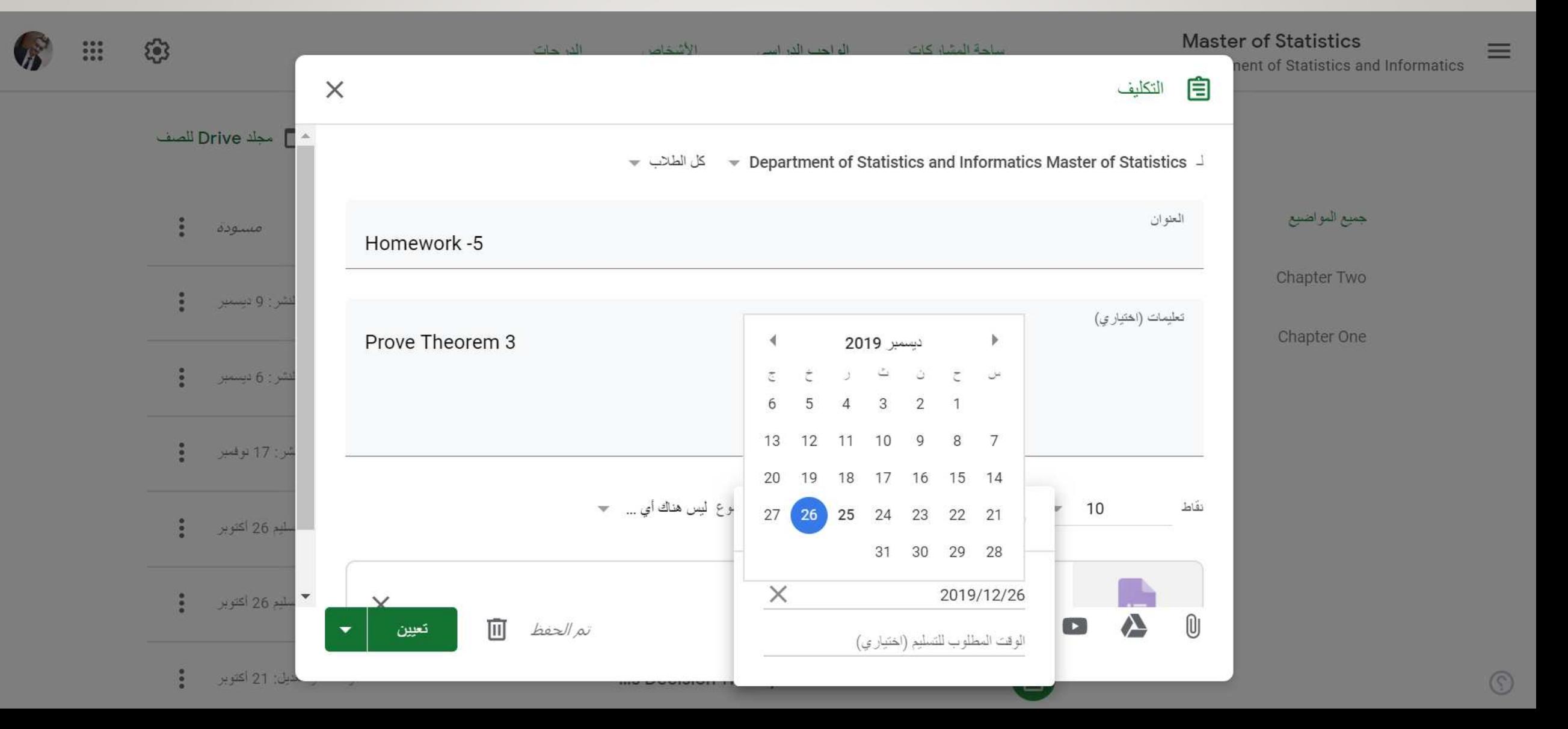

صفحة التكليف

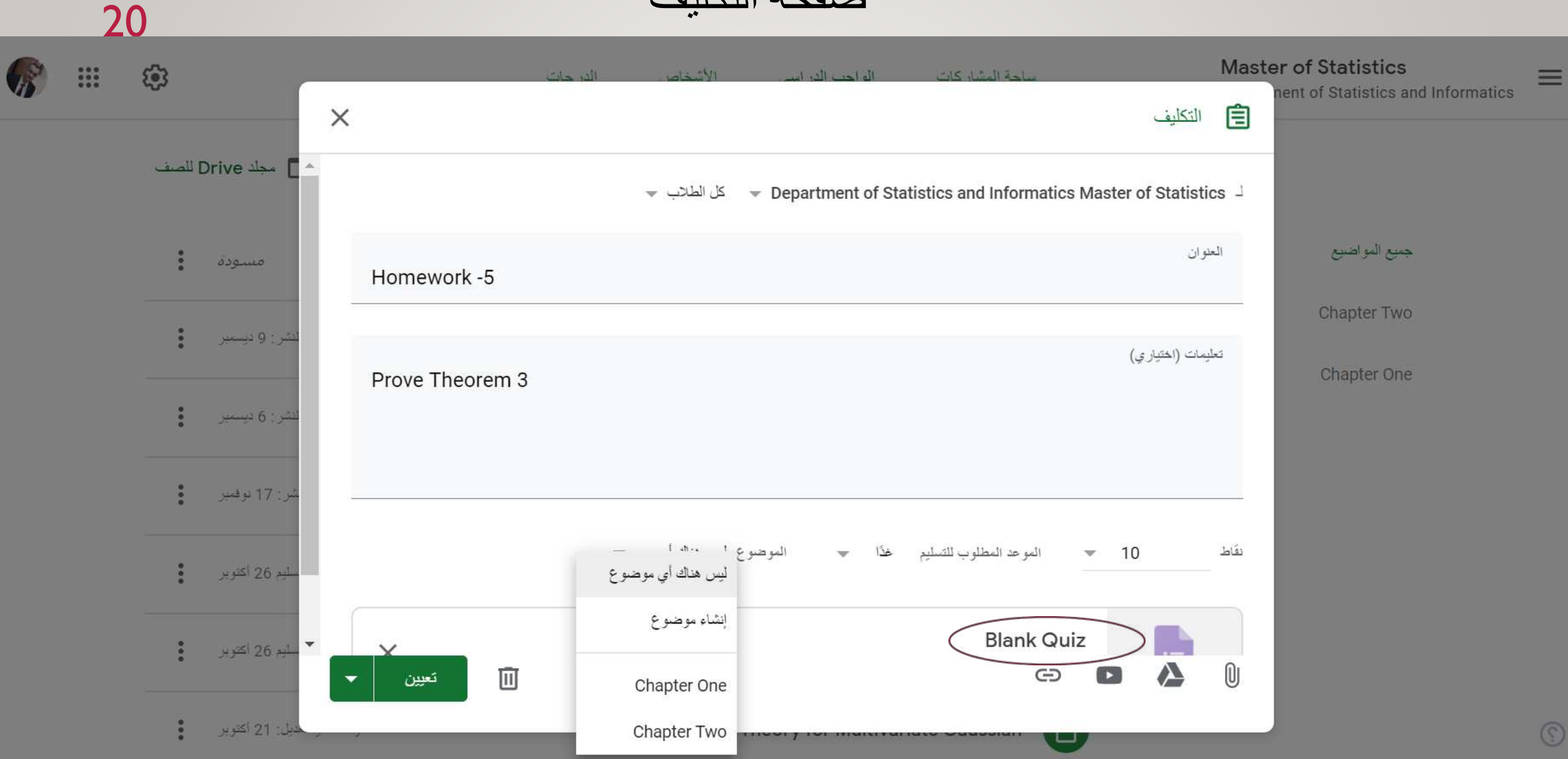

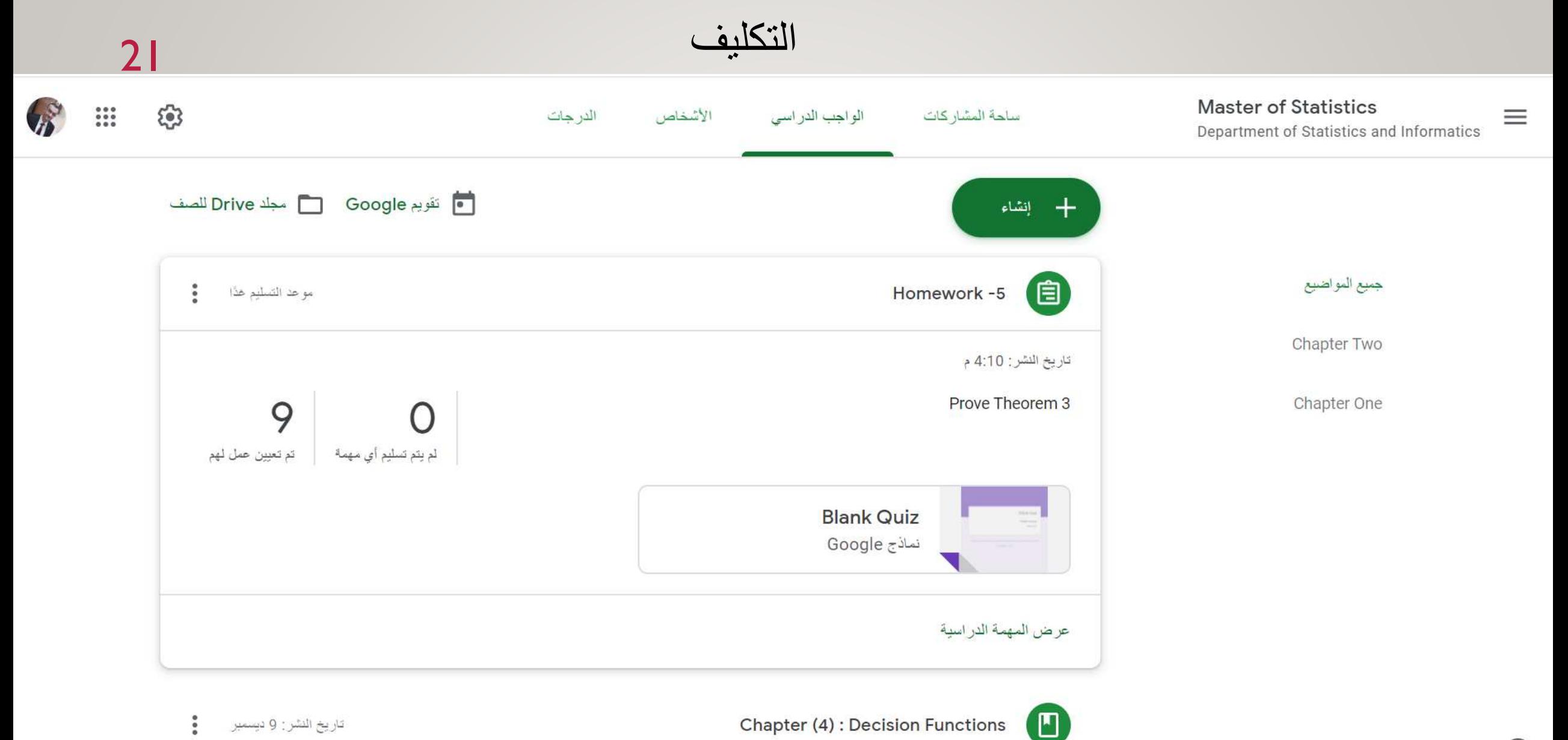

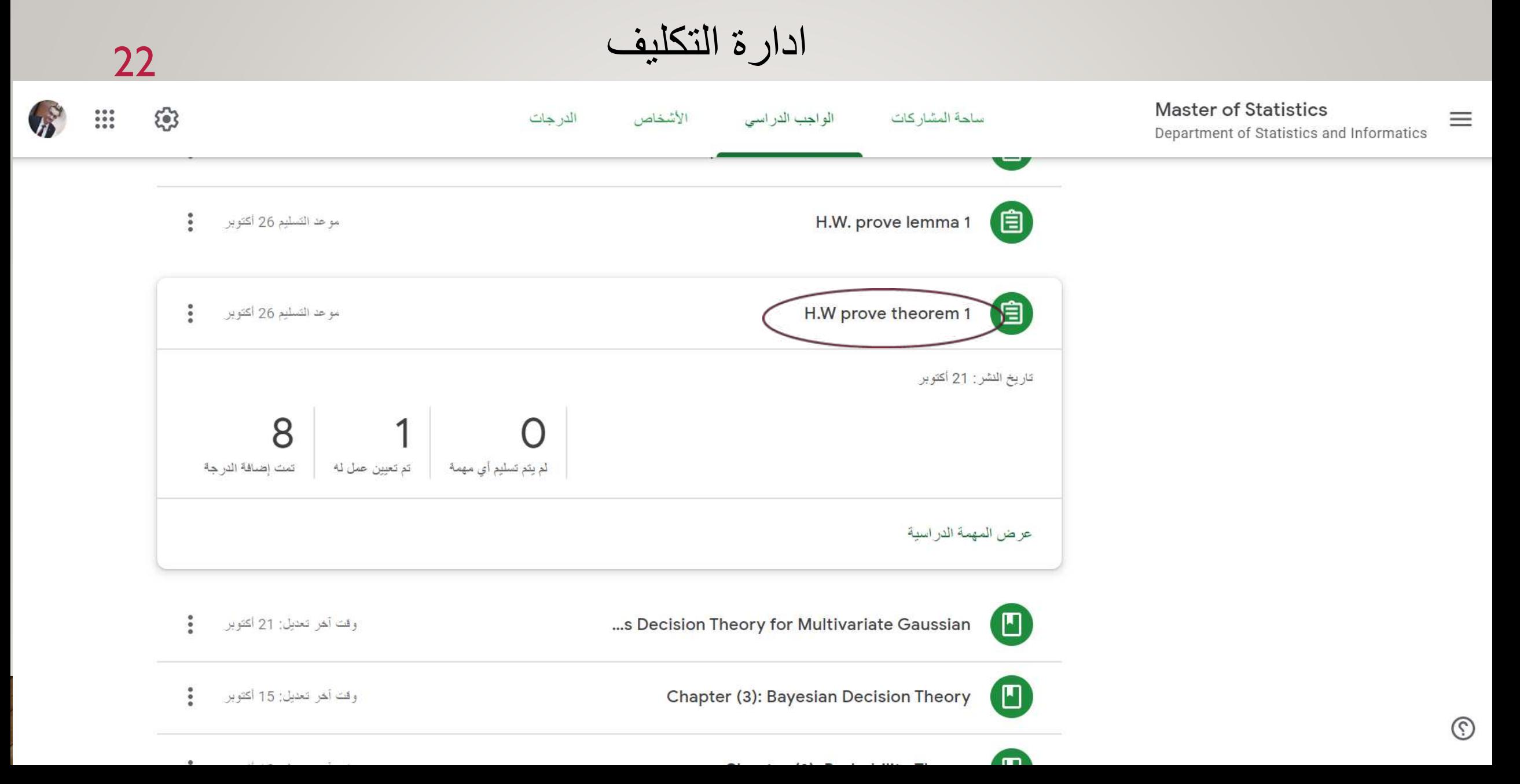

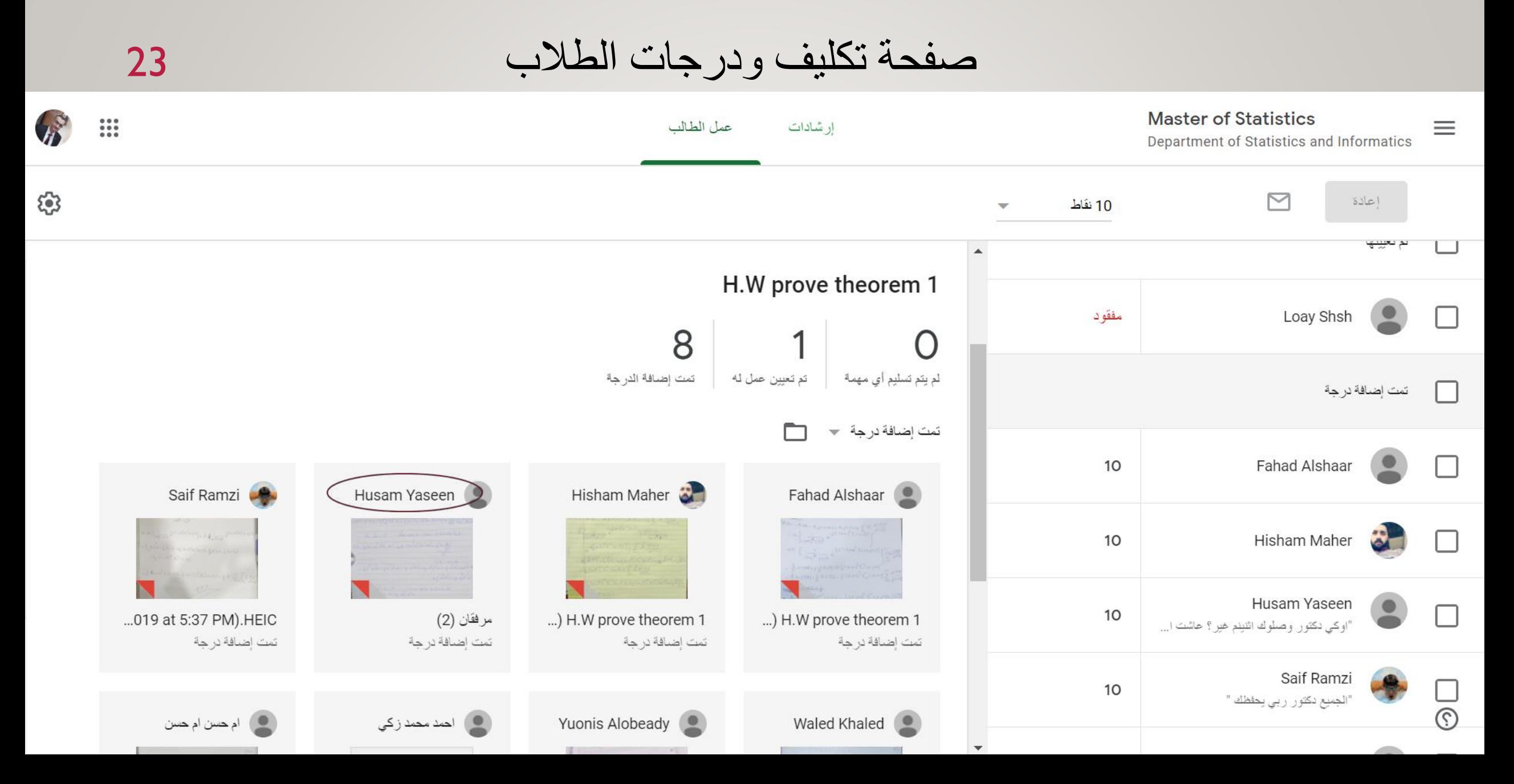

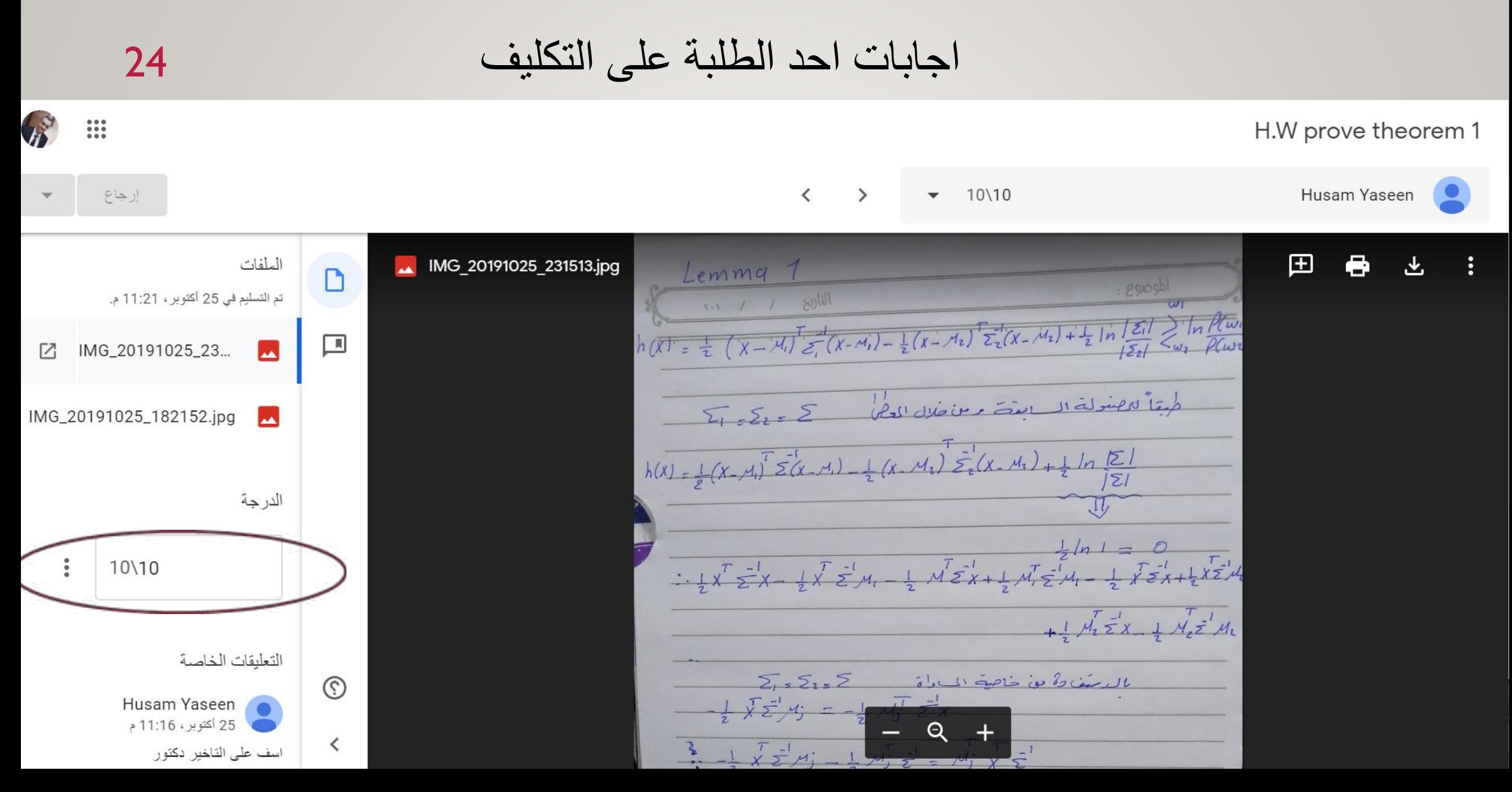

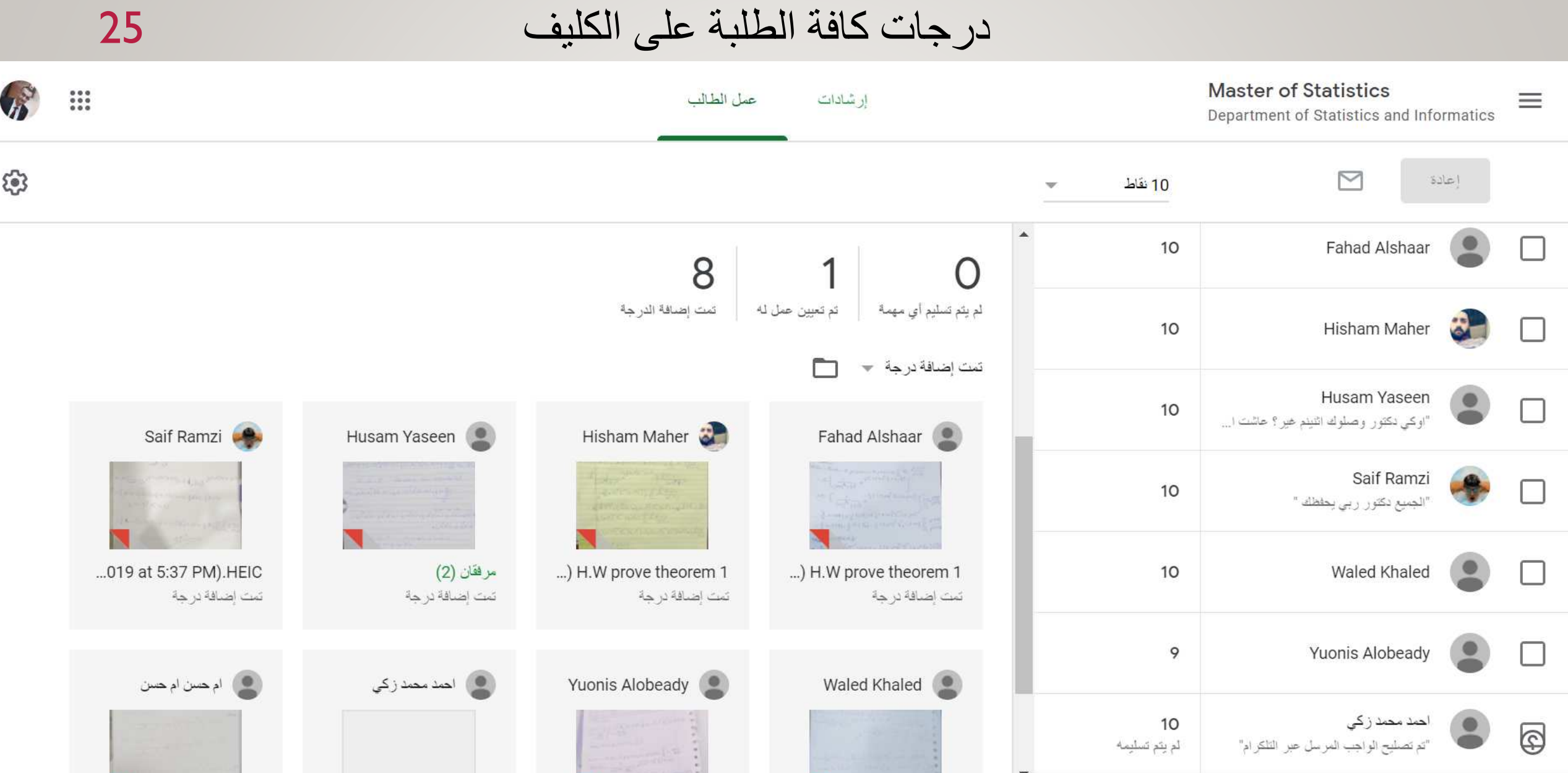

26

### درجات الطلبة في نهاية الفصل الدراسي لكافة االمتحانات او الواجبات

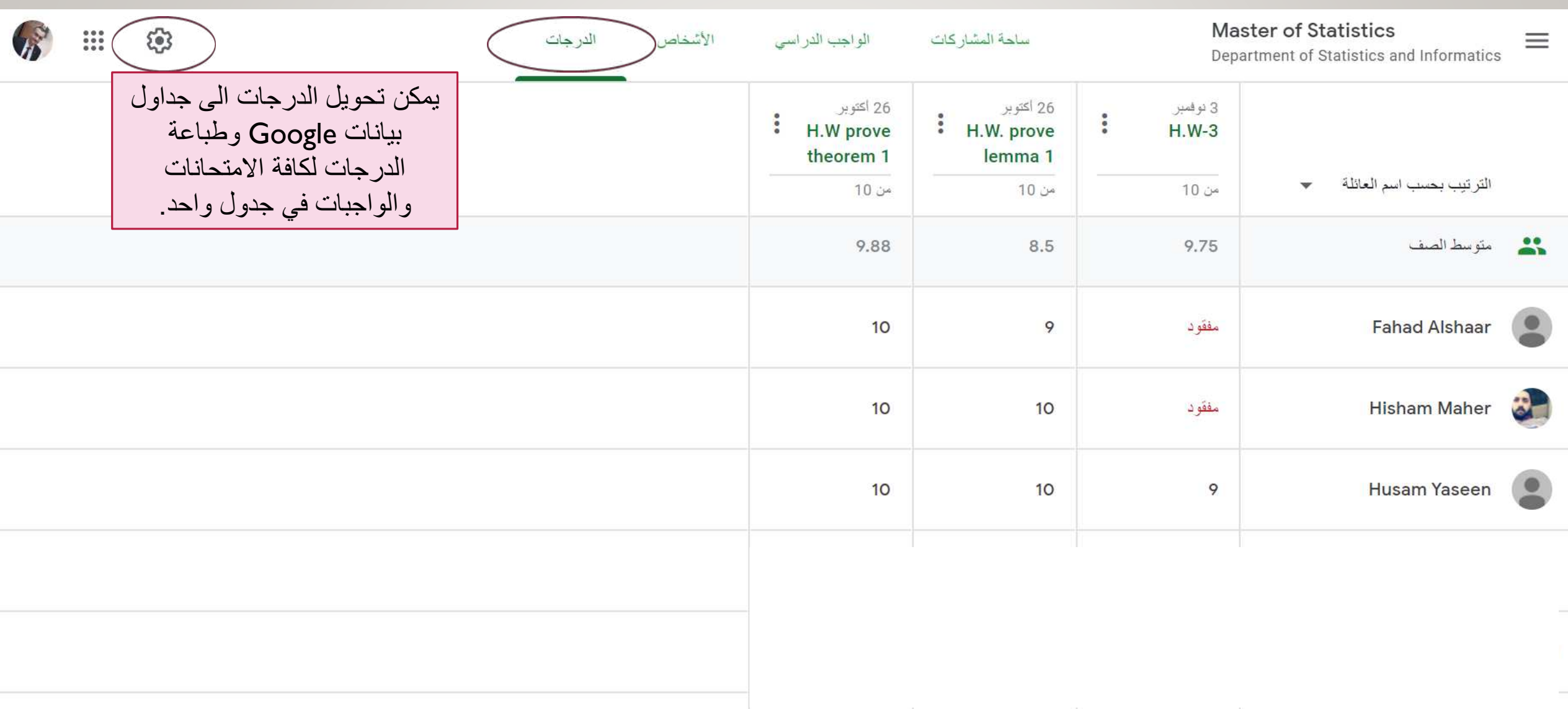

#### 27

## طباعة الدرجات لكافة االمتحانات والواجبات في جدول واحد.

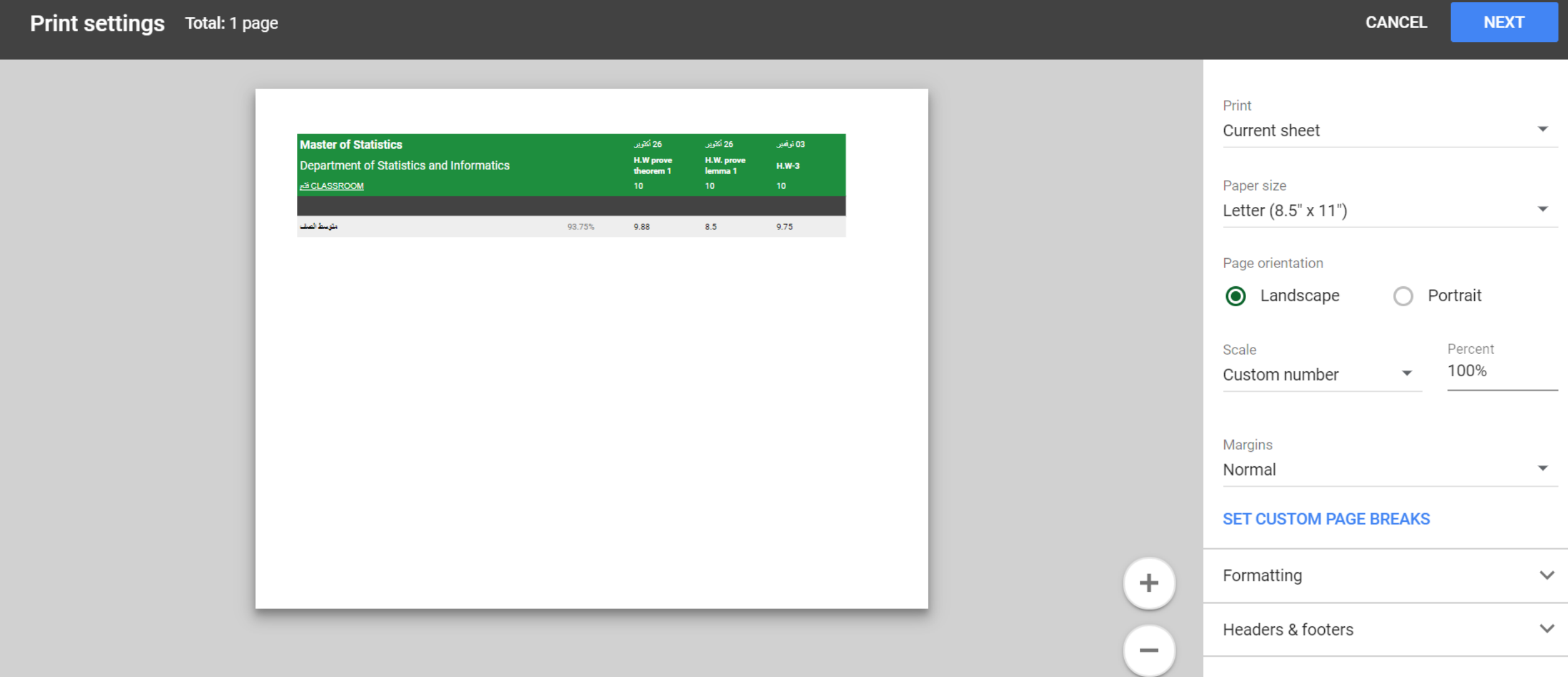

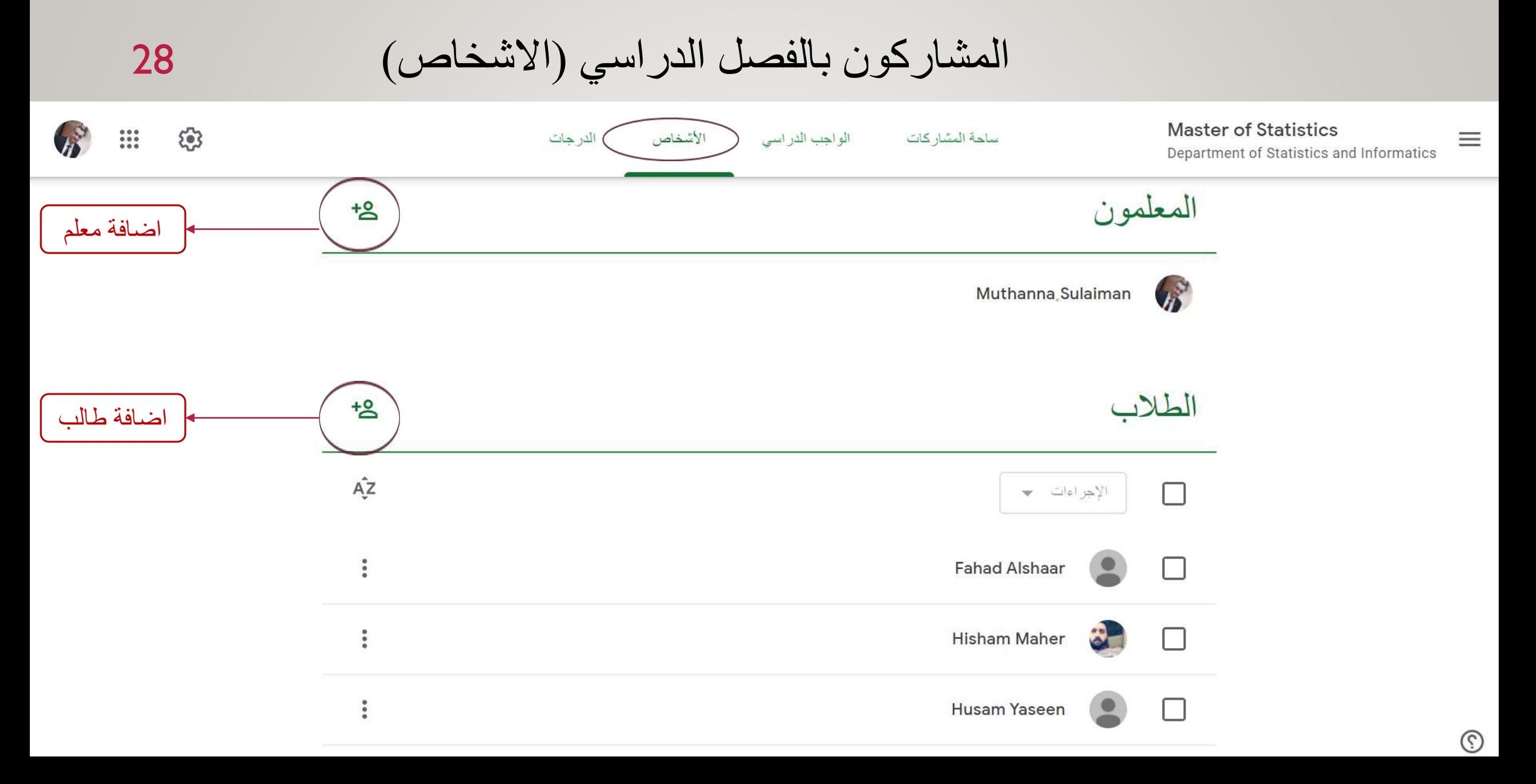

**Contract** 

 $\equiv$ 

 $\circledcirc$ 

ورشة عمل 31/12/2019 عمل 31/12/2019 عمل 31/12/2019 عمل 31/12/2019 عمل العربي المستخدم المستخدم عمل 31/12/2019 ع

#### اضافة طالب من خالل اضافة البريد االلكتروني الخاص به 29**Master of Statistics**  $\frac{1}{2}$ ශ الدر جات الأشخاص الواحب الدراسي ساحة المشاركات Department of Statistics and Informatics دعوة طلاب المعلمون  $b^+$ اكتب اسمًا أو عنوان البريد الإلكتروني na Sulaiman  $\sqrt{3}$ الطلاب  $+8$  $AZ$ الاجر اءات  $\begin{array}{c} \bullet & \bullet & \bullet \\ \bullet & \bullet & \bullet \end{array}$ laar  $\bullet \bullet$ her إلغاء ÷ د عو ة een

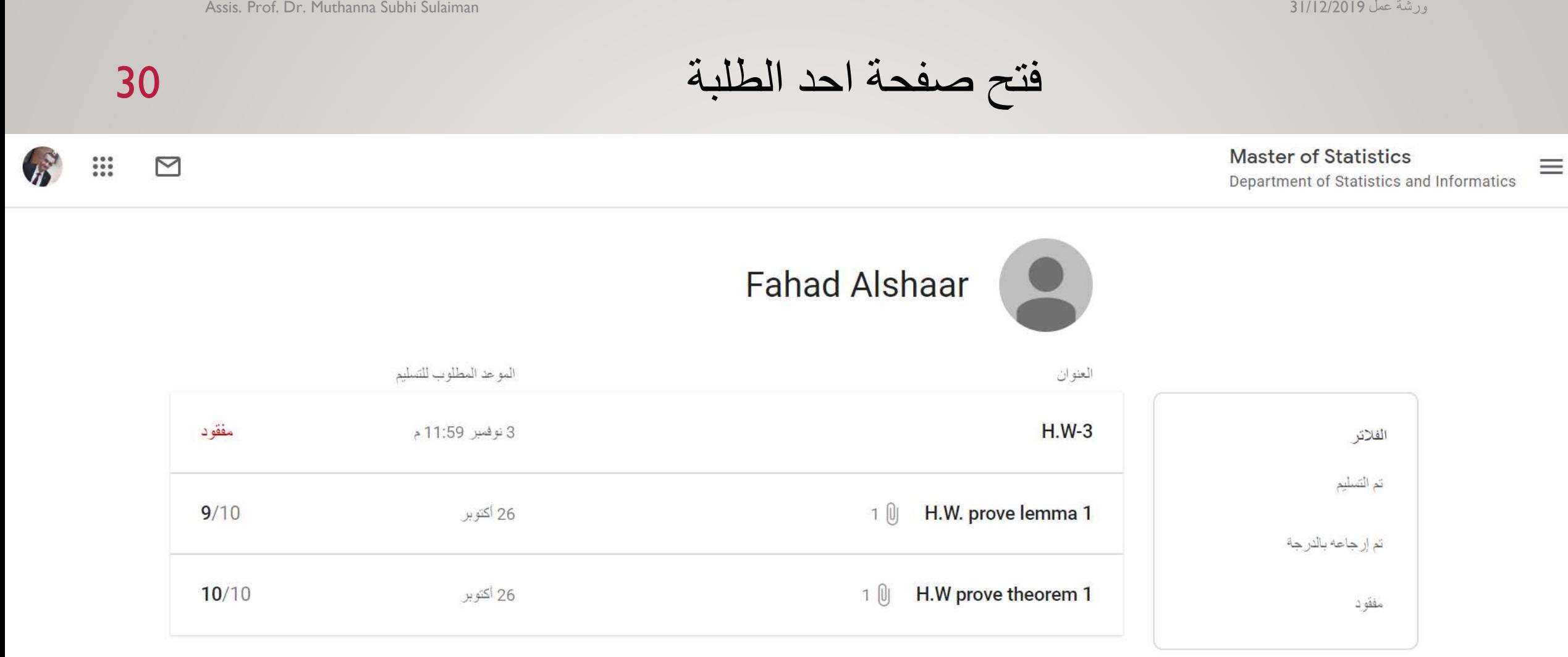

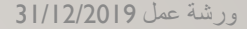

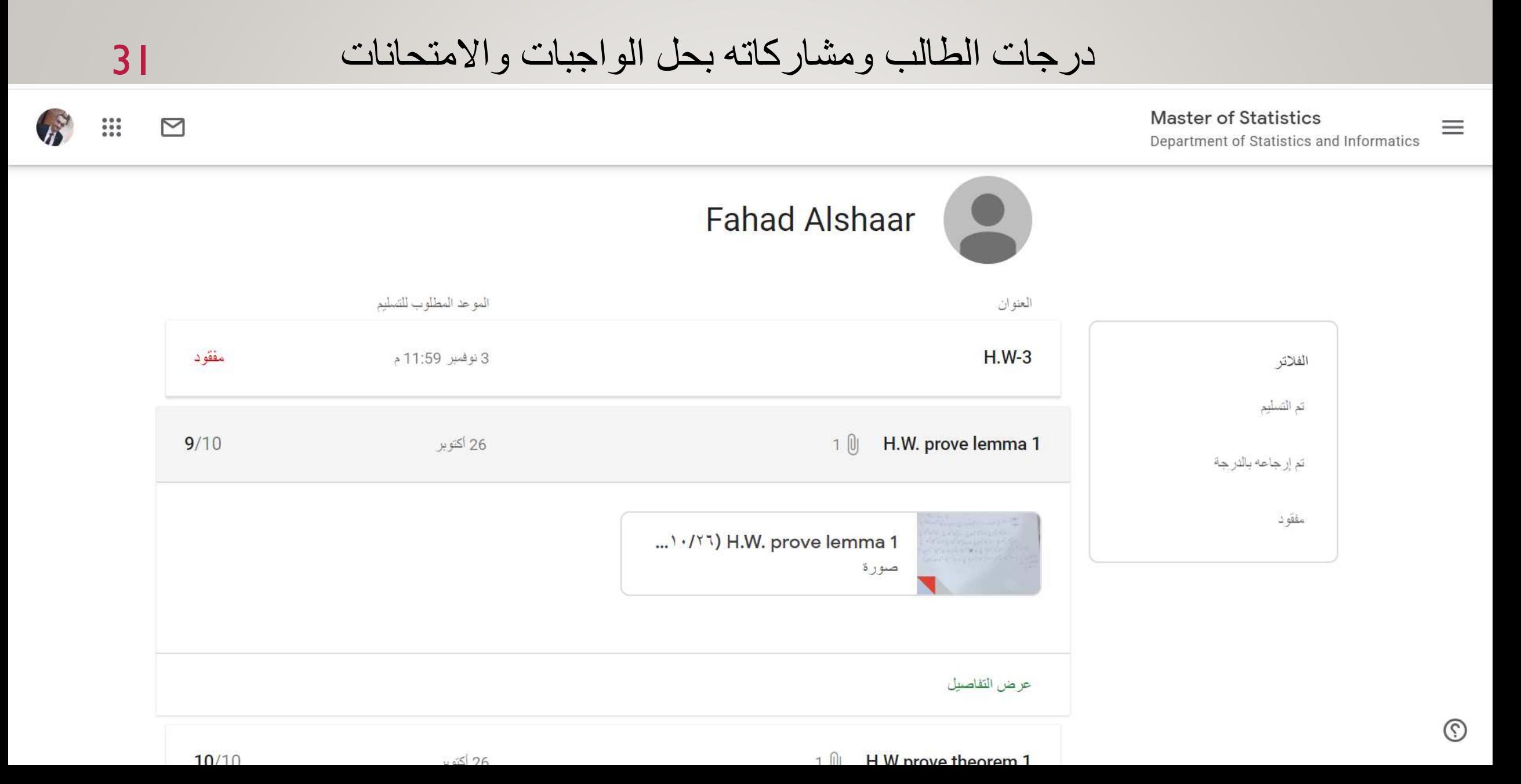

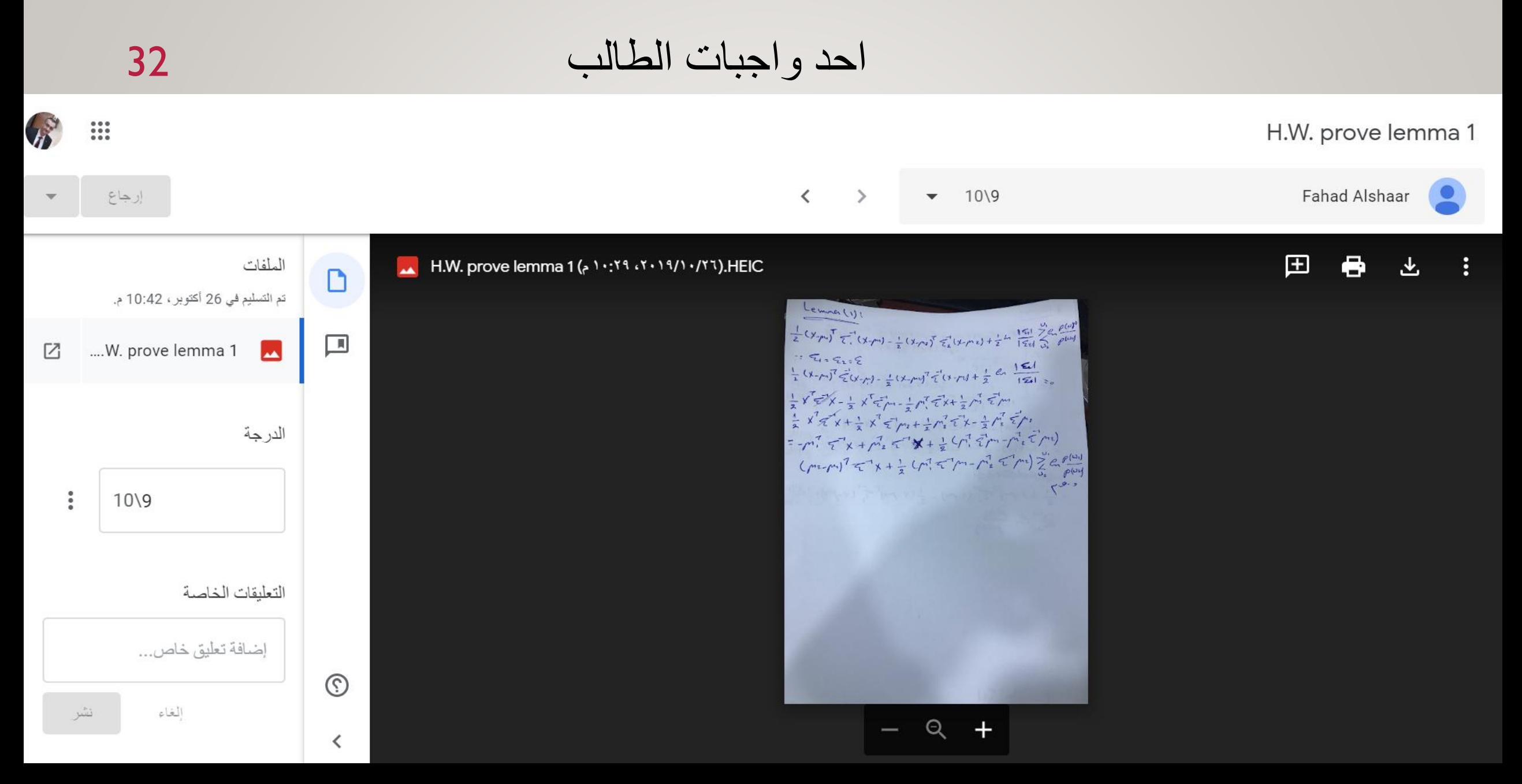

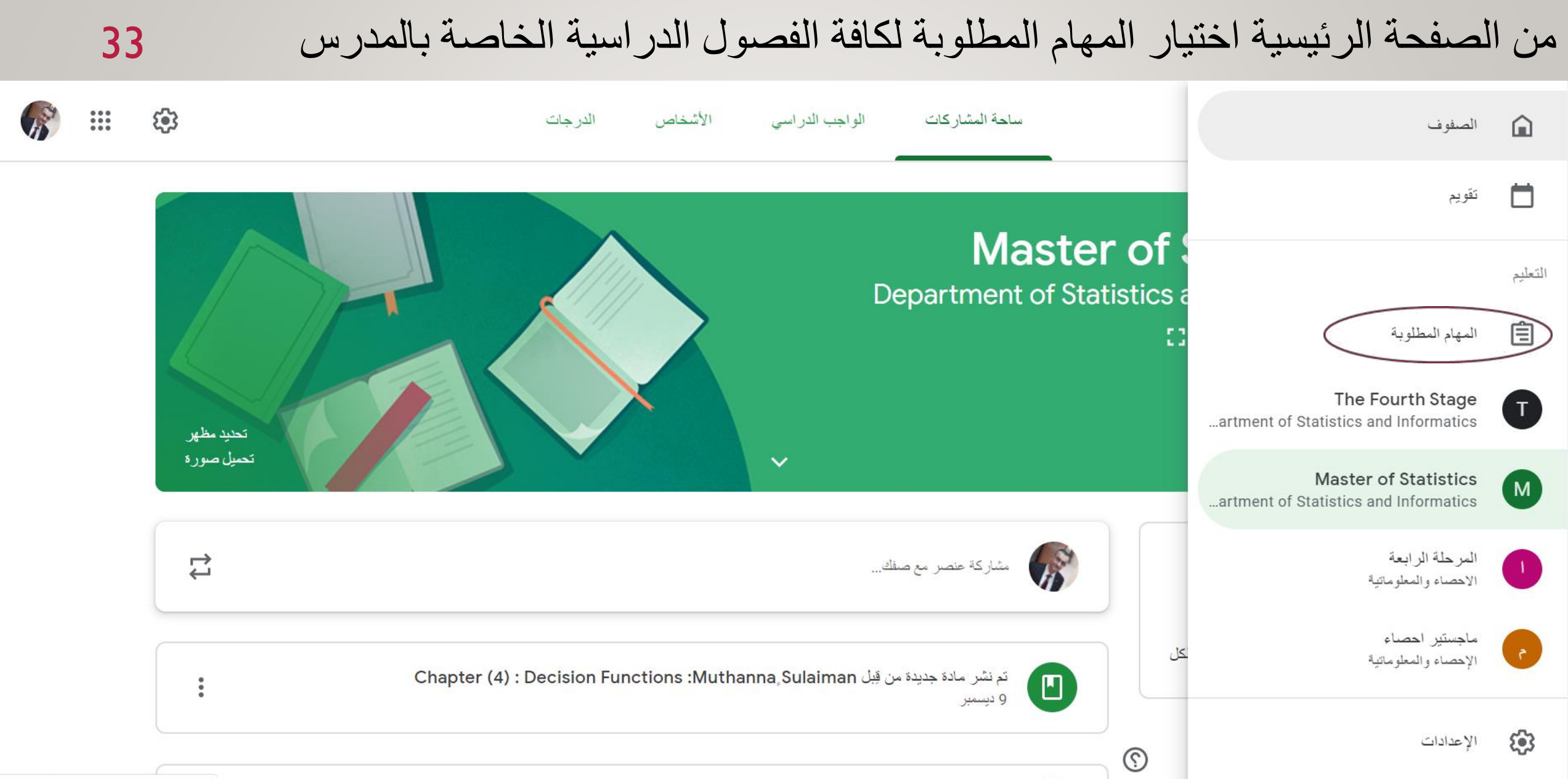

### المهام المطلوبة لكافة الفصول الدراسية الخاصة بالمدرس

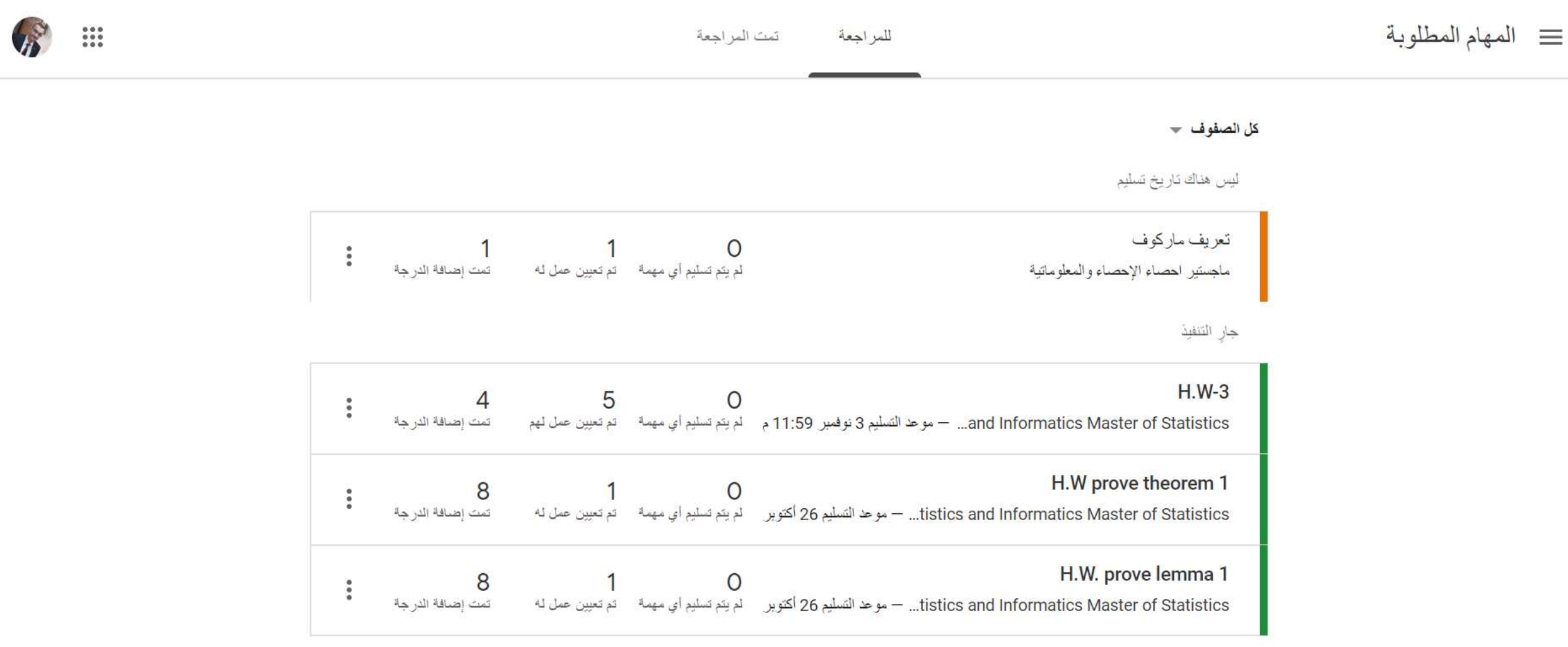

![](_page_35_Figure_2.jpeg)

![](_page_35_Figure_3.jpeg)

المهام المطلوبة قريبًا

ليس هناك عمل مطلوب قريبًا.

![](_page_35_Picture_7.jpeg)

حفظ

اعدادات الفصل الدراسي

إعدادات الصف  $\times$ 

![](_page_36_Picture_29.jpeg)

![](_page_37_Picture_1.jpeg)

![](_page_37_Picture_22.jpeg)

CO.

اعدادات الفصل الدراسي

إعدادات الصف  $\times$ 

![](_page_38_Picture_40.jpeg)

![](_page_38_Picture_6.jpeg)

![](_page_38_Picture_41.jpeg)

### ورشة عمل 31/12/2019 تسجيل الدخول الى منصة CLASSROOM من خالل الموبايل

![](_page_39_Figure_3.jpeg)

![](_page_40_Picture_73.jpeg)

囚 3-3 Discriminant Fu...  $\ddot{\phantom{a}}$  $\rightarrow$ **Chapter Three -3 Discriminant Functions** Assistant prof. Dr. Muthanna Subhi Sulaiman Statistics & Informatics Department Computer Seines & Mathematics College **DISCRIMINANT FUNCTIONS** There are many different ways to represent pattern classifiers. One of the most useful is in terms of a set of discriminant functions:  $g_i(x)$ ,  $i = 1,...,c$ . The classifier is said to assign a feature vector x to class  $\omega_i$  if:  $g_i(x) > g_j(x)$ , for all  $j \neq i$ . DISCRIMINANT FUNCTIONS FOR MINIMUM ERROR The discriminant function for the classifier that minimizes error is: I) For the maximum discriminant function corresponds to the maximum posterior probability.:  $g_i(x) > p(w_i|x)$ 2) Since the maximum discriminant function will then correspond to the minimum conditional risk, then the classifier that minimizes conditional risk is becomes:  $g_i(x) > -R(\alpha_i|x)$ ASS, PACK, DR. HUTHARAGA SUBHITALAPAK

![](_page_41_Picture_39.jpeg)

![](_page_41_Picture_2.jpeg)

 $\frac{1}{2}$ 

 $\vdots$ 

 $\vdots$ 

وشكرا لحسن اصائكم

يمكن للراغبين بالسؤال واالستفسارعن المنصة وذلك من خالل فتح المنصة والتطبيق المباشر على االنترنت